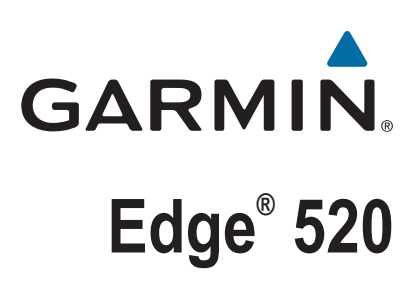

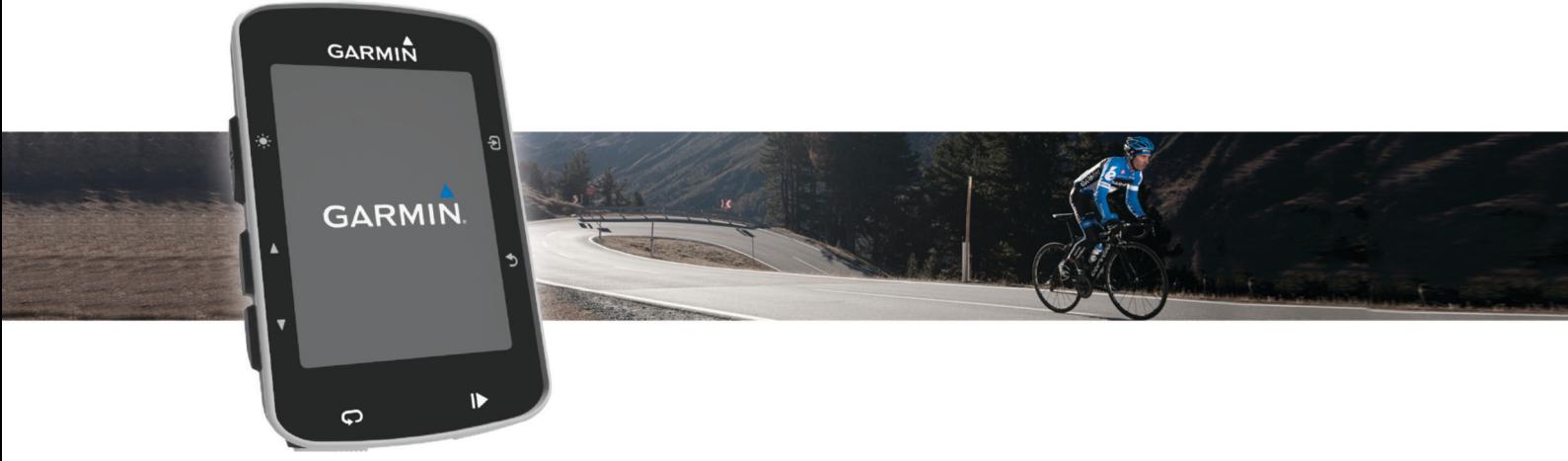

Návod k obsluze

#### © 2015 Garmin Ltd. nebo její dceřiné společnosti

Všechna práva vyhrazena. Na základě autorských zákonů není povoleno tento návod kopírovat (jako celek ani žádnou jeho část) bez písemného souhlasu společnosti Garmin. Společnost Garmin si vyhrazuje právo změnit nebo vylepšit svoje produkty a provést změny v obsahu tohoto návodu bez závazku vyrozumět o takových změnách nebo vylepšeních jakoukoli osobu nebo organizaci. Aktuální aktualizace a doplňkové informace o použití tohoto produktu naleznete na webu na adrese [www.garmin.com](http://www.garmin.com).

Garmin®, logo společnosti Garmin, ANT+®, Auto Lap®, Auto Pause®, Edge® a Virtual Partner® jsou ochranné známky společnosti Garmin Ltd. nebo jejích dceřiných společností registrované v USA a dalších zemích. Connect IQ™, Garmin Connect™, Garmin Express™, Garmin Index™, Varia™, Varia Vision™ a Vector™ jsou ochranné známky společnosti Garmin Ltd. nebo jejích dceřiných společností. Tyto ochranné známky nelze používat bez výslovného souhlasu společnosti Garmin.

Apple® a Mac® jsou ochranné známky společnosti Apple Inc. registrované v USA a dalších zemích. Značka slova Bluetooth®a Ioga jsou majetkem společnosti Bluetooth SIG, Inc. a jakékoli použití tohoto názvu společností Garmin podléhá licenci. The Cooper Institute® a také veškeré související ochranné známky jsou majetkem institutu The Cooper Institute. Pokročilá analýza srdečního tepu od společnosti Firstbeat. Di2™ je ochranná známka společnosti Shimano, Inc. Shimano® je ochranná známka společnosti Shimano, Inc. Training Stress Score™ (TSS), Intensity Factor™ (IF) a Normalized Power™ (NP) jsou ochranné známky společnosti Peaksware, LLC. STRAVA a Strava™ jsou ochranné známky společnosti Strava, Inc. Windows® je registrovaná ochranná známka společnosti Microsoft Corporation v USA a dalších zemích. Ostatní ochranné známky a obchodní názvy náleží příslušným vlastníkům.

Tento produkt obdržel certifikaci ANT+®. Seznam kompatibilních produktů a aplikací naleznete na adrese [www.thisisant.com/directory](http://www.thisisant.com/directory).

M/N: A02564

## **Obsah**

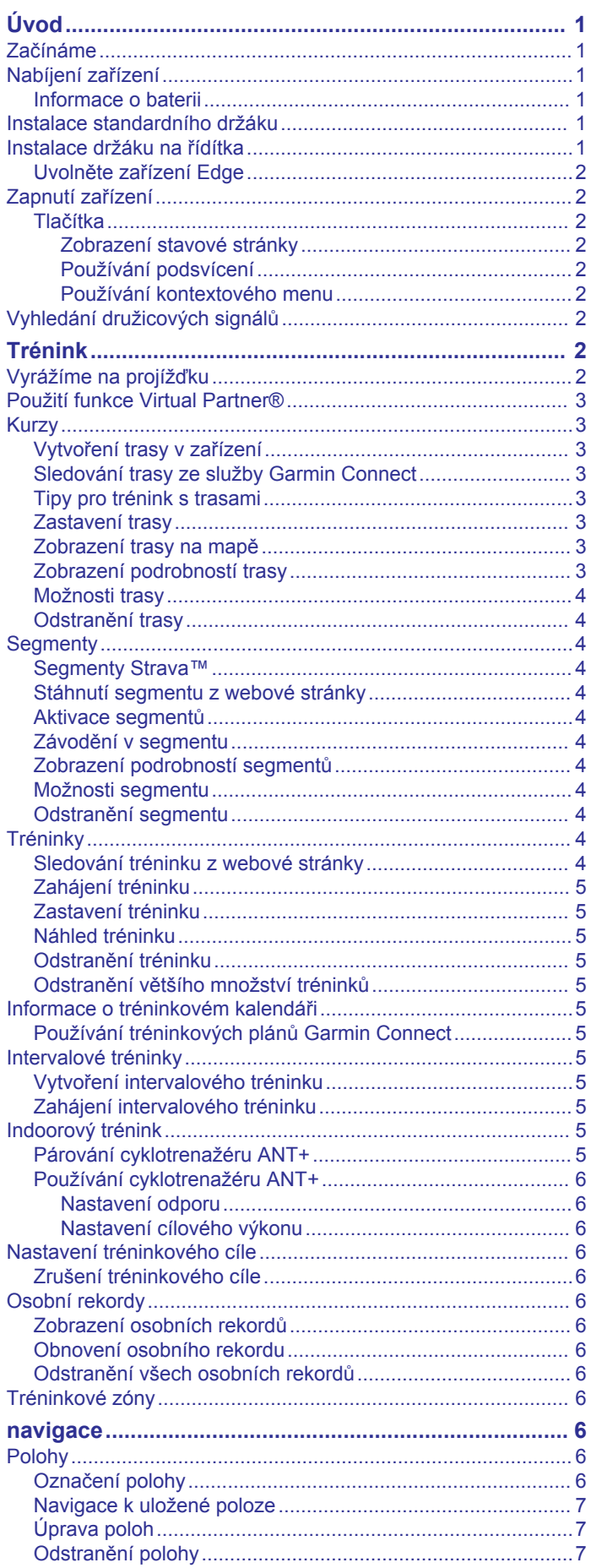

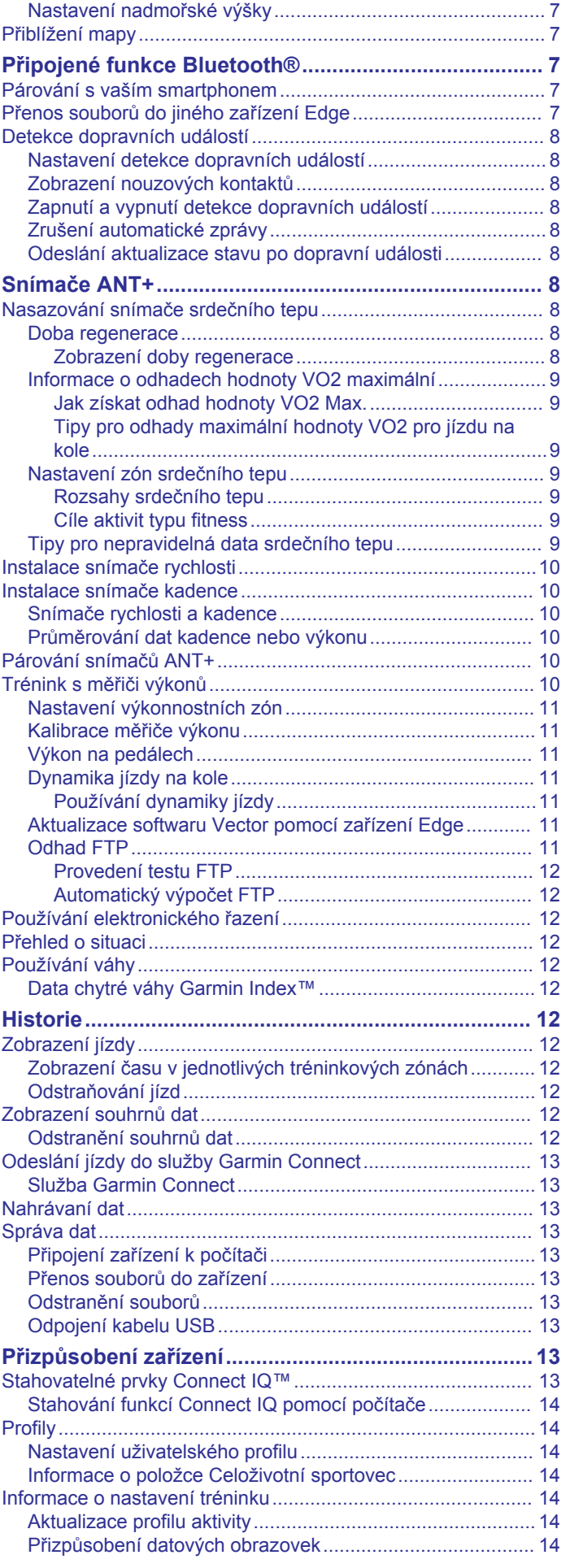

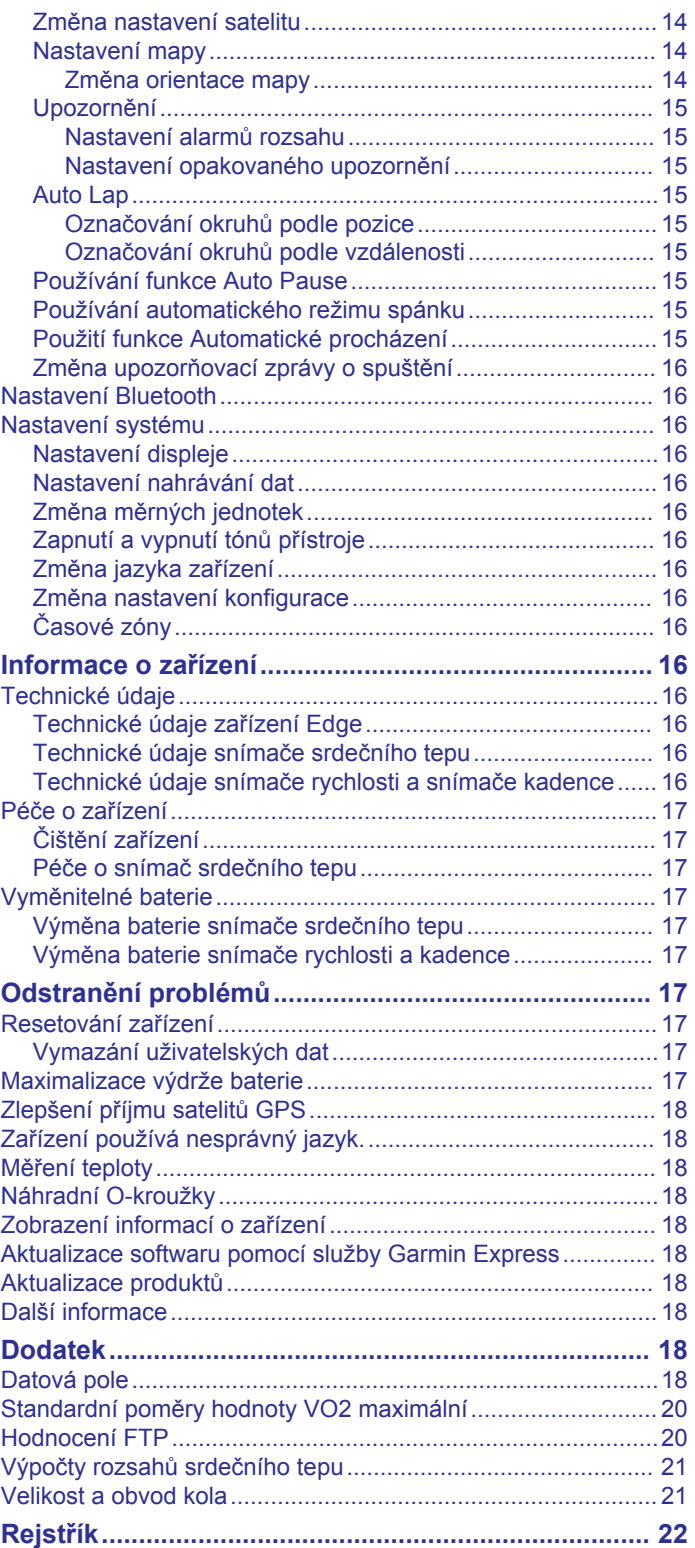

## **Úvod**

#### **VAROVÁNÍ**

<span id="page-4-0"></span>Přečtěte si leták *Důležité bezpečnostní informace a informace o produktu* vložený v obalu s výrobkem. Obsahuje varování a další důležité informace.

Před zahájením nebo úpravou každého cvičebního programu se vždy poraďte se svým lékařem.

### **Začínáme**

Při prvním použití zařízení byste měli provést tyto úkony, abyste zařízení připravili k použití a získali informace o základních funkcích.

- **1** Zařízení nabijte (*Nabíjení zařízení*, strana 1).
- **2** Upevněte zařízení pomocí standardního držáku (*Instalace standardního držáku*, strana 1) nebo držáku na řídítka (*Instalace držáku na řídítka*, strana 1).
- **3** Zapněte zařízení (*[Zapnutí zařízení](#page-5-0)*, strana 2).
- **4** Vyhledejte satelity (*[Vyhledání družicových signálů](#page-5-0)*, [strana 2\)](#page-5-0).
- **5** Vyrazte na projížďku (*[Vyrážíme na projížďku](#page-5-0)*, strana 2).
- **6** Nahrajte jízdu do služby Garmin Connect™ (*[Odeslání jízdy do](#page-16-0)  [služby Garmin Connect](#page-16-0)*, strana 13).

### **Nabíjení zařízení**

### *OZNÁMENÍ*

Před nabíjením nebo připojením k počítači důkladně vysušte z důvodu ochrany před korozí port USB, ochranný kryt a okolní oblast.

Zařízení je napájeno vestavěnou dobíjecí lithiovou baterií, kterou můžete nabíjet pomocí standardní elektrické zásuvky nebo portu USB v počítači.

**POZNÁMKA:** Pokud je zařízení mimo doporučený teplotní rozsah, nabíjení nebude probíhat (*[Technické údaje zařízení](#page-19-0)  Edge*[, strana 16\)](#page-19-0).

**1** Vytáhněte ochranný kryt ① z portu USB 2.

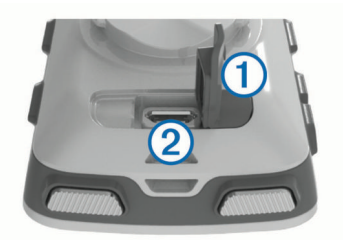

- **2** Zasuňte menší koncovku kabelu USB do portu USB v zařízení.
- **3** Velkou koncovku kabelu USB připojte k napájecímu adaptéru nebo k portu USB na počítači.
- **4** Napájecí adaptér připojte ke standardní elektrické zásuvce. Po připojení zařízení ke zdroji energie se zařízení zapne.
- **5** Zařízení zcela nabijte.

#### **Informace o baterii**

#### **VAROVÁNÍ**

Toto zařízení obsahuje lithiovou baterii. Přečtěte si leták *Důležité bezpečnostní informace a informace o produktu*  vložený v obalu s výrobkem. Obsahuje varování a další důležité informace.

### **Instalace standardního držáku**

Nejlepšího příjmu signálu GPS dosáhnete, když sadu na kolo umístíte tak, aby přední část zařízení směřovala k obloze. Sadu na kolo lze nainstalovat na rám nebo na řídítka.

- **1** Vyberte vhodné umístění k montáži, kde nebrání bezpečnému provozu kola.
- **2** Pryžové kolečko ① umístěte na zadní stranu sady na kolo. Pryžové jazýčky zapadnou do zadní strany sady na kolo, takže bude držet na místě.

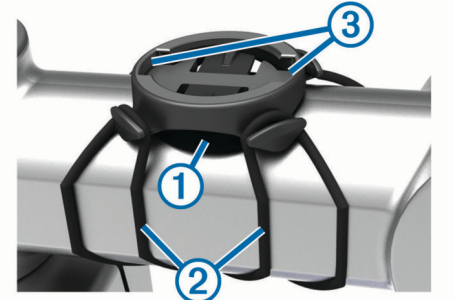

- **3** Sadu na kolo umístěte na rám kola.
- 4 Sadu řádně připevněte pomocí dvou gumiček 2.
- **5** Jazýčky na zadní straně zařízení zarovnejte podle zářezů sady na kolo  $\Omega$ .
- **6** Zařízení mírně stlačte a otočte ve směru hodinových ručiček, dokud nezapadne na místo.

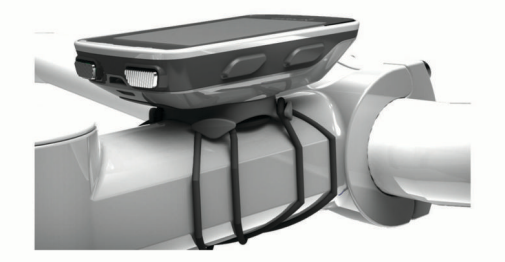

### **Instalace držáku na řídítka**

- **1** Vyberte vhodné umístění k montáži, kde zařízení Edge nebrání bezpečnému provozu kola.
- **2** Použijte imbusový klíč, pokud chcete vyjmout šroub ① ze svorky na řídítka 2.

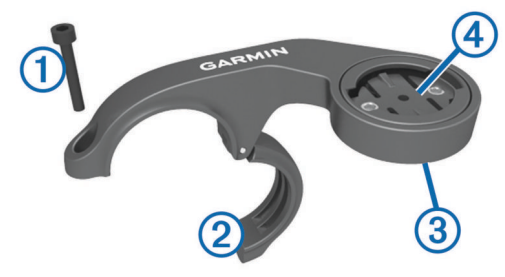

- **3** V případě potřeby, vyjměte dva šrouby ze zadní strany držáku <sup>3</sup>, otočte svorku 4 a vraťte šrouby zpět, abyste mohli změnit orientaci držáku.
- **4** Umístěte na řídítka pryžovou podložku:
	- Pokud je průměr řídítek 25,4 mm, použijte silnější podložku.
	- Pokud je průměr řídítek 31,8 mm, použijte tenčí podložku.
- **5** Umístěte svorku na řídítka na pryžovou podložku.
- **6** Umístěte šrouby zpět a utáhněte je.
- **POZNÁMKA:** Společnost Garmin® doporučuje specifikaci točivého momentu o hodnotě 7 silových liber na palec (0,8 N-

<span id="page-5-0"></span>m). Měli byste pravidelně kontrolovat, zda jsou šrouby pevně utaženy.

**7** Jazýčky na zadní straně zařízení Edge zarovnejte podle zářezů sady na kolo 5.

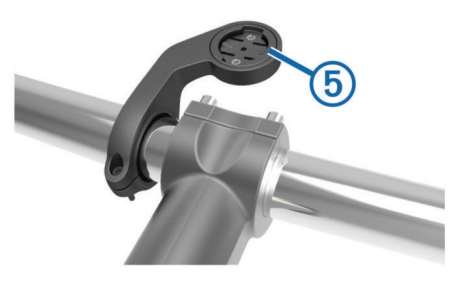

**8** Zařízení Edge mírně stlačte a otočte ve směru hodinových ručiček, dokud nezapadne na místo.

#### **Uvolněte zařízení Edge**

- **1** Otočením zařízení Edge ve směru hodinových ručiček zařízení odemkněte.
- **2** Zvedněte zařízení Edge z držáku.

### **Zapnutí zařízení**

Při prvním zapnutí zařízení budete vyzvání k provedení konfigurace nastavení systému a profilů.

- 1 Podržte ikonu  $\circlearrowleft$ .
- **2** Postupujte podle pokynů na obrazovce.

Pokud vaše zařízení obsahuje snímače ANT+® (například snímač srdečního tepu, snímač rychlosti nebo snímač kadence), můžete je během konfigurace aktivovat.

Další informace o snímačích ANT+ naleznete v části *[Snímače](#page-11-0)  ANT+*[, strana 8.](#page-11-0)

#### **Tlačítka**

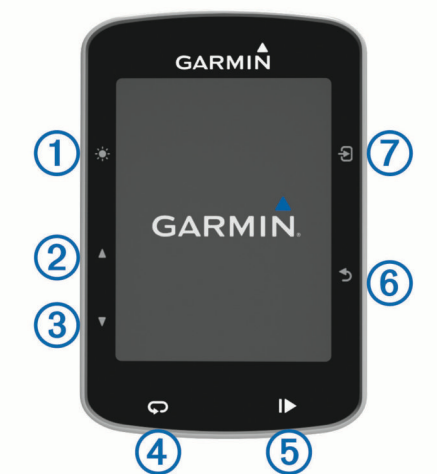

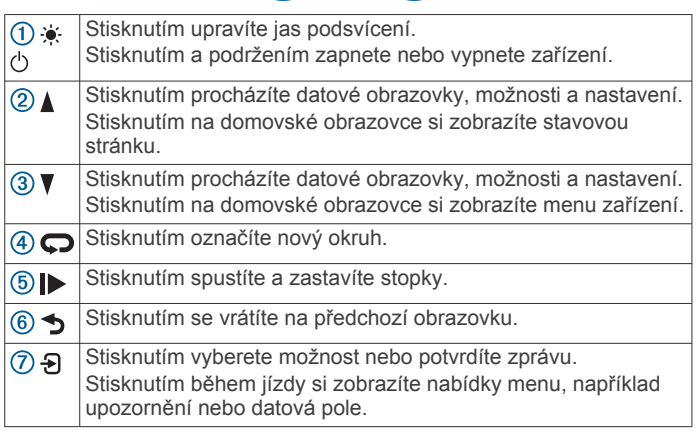

#### *Zobrazení stavové stránky*

Stavová stránka zobrazuje stav GPS, snímačů ANT+ a smartphonu.

Vyberte možnost:

- Na domovské obrazovce stiskněte tlačítko .
- Během jízdy vyberte možnost > **Stavová stránka**.

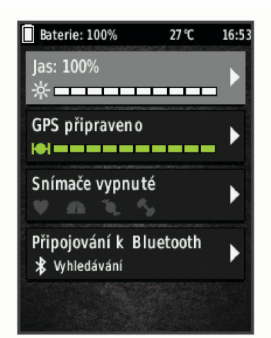

Zobrazí se stavová stránka. Pokud bude ikona svítit nepřetržitě, znamená to, že byl nalezen signál a snímač je připojen.

#### *Používání podsvícení*

- Výběrem libovolného tlačítka zapnete podsvícení.
- Stisknutím tlačítka  $\bullet$  upravíte jas podsvícení.
- Na domovské obrazovce vyberte jednu nebo více možností:
	- Chcete-li upravit jas, vyberte možnost > **Jas** > **Jas**.
	- Chcete-li upravit prodlevu, vyberte nabídku > **Jas** > **Prodleva podsvícení** a zvolte požadovanou možnost.

#### *Používání kontextového menu*

Možnosti kontextového menu jsou k dispozici u datových obrazovek a u funkcí příslušenství. Během jízdy se na datové obrazovce zobrazuje ikona

Podržením ikony  $\Theta$  zobrazíte možnosti kontextových menu.

### **Vyhledání družicových signálů**

Zařízení bude možná potřebovat k vyhledání družicových signálů nezastíněný výhled na oblohu. Údaje o datu a čase jsou automaticky nastaveny podle pozice GPS.

- **1** Vezměte přístroj ven, do otevřené krajiny. Přední část zařízení by měla směřovat k obloze.
- **2** Počkejte, až zařízení nalezne družice. Vyhledání družicových signálů může trvat 30-60 sekund.

## **Trénink**

### **Vyrážíme na projížďku**

Pokud je součástí balení vašeho zařízení i snímač ANT+, je tento snímač se zařízením spárován a lze jej během základního nastavení zařízení aktivovat.

- 1 Podržením tlačítka  $\circlearrowright$  zařízení zapněte.
- **2** Jděte ven a počkejte několik minut, než zařízení vyhledá satelity.

Když je zařízení připraveno, pruhy označující sílu signálu zezelenají.

- 3 Na domovské obrazovce stiskněte tlačítko  $\Theta$ .
- **4** Vyberte profil aktivity.
- **5** Stisknutím tlačítka  $\triangleright$  stopky spustíte.

<span id="page-6-0"></span>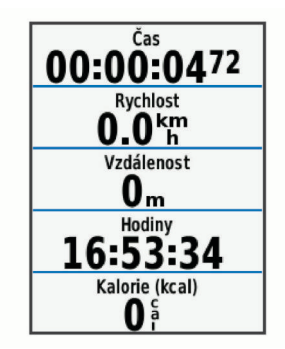

**POZNÁMKA:** Historie je zaznamenávána pouze, pokud jsou spuštěny stopky.

- 6 Stisknutím tlačítka **A** nebo **V** zobrazíte další datové obrazovky.
- **7** Stisknutím tlačítka **+** zobrazíte nabídky menu, například upozornění nebo datová pole.
- 8 Stisknutím tlačítka > stopky zastavíte.

**TIP:** Než jízdu uložíte a budete ji sdílet v účtu Garmin Connect, můžete změnit typ jízdy. Přesná data o typu jízdy pomáhají vytvářet trasy vhodné pro cyklisty.

**9** Vyberte možnost **Uložit jízdu**.

### **Použití funkce Virtual Partner®**

Funkce Virtual Partner je tréninkový nástroj, který vám má pomoci dosáhnout vašich cílů.

- **1** V případě potřeby povolte obrazovku funkce Virtual Partner pro profil aktivity (*[Přizpůsobení datových obrazovek](#page-17-0)*, [strana 14\)](#page-17-0).
- **2** Vyrazte na projížďku.
- 3 Výběrem možnosti  $\blacktriangledown$  si otevřete obrazovku Virtual Partner, kde se zobrazuje vedoucí závodník.

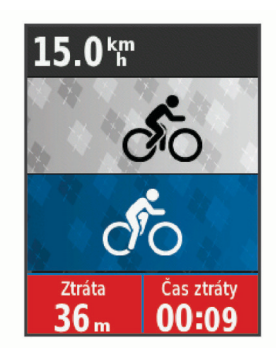

**4** V případě potřeby vyberte během jízdy možnost > **Rychlost funkce VP** a změňte rychlost nástroje Virtual Partner.

### **Kurzy**

- **Navigace podle zaznamenané aktivity**: Můžete navigovat podle uloženého kurzu. Například můžete uložit kurz, který je vhodný pro dojíždění do práce na kole, a podle něj navigovat.
- **Překonání zaznamenané aktivity**: Můžete také navigovat podle uloženého kurzu a pokusit se vyrovnat nebo překonat nastavené výkonnostní cíle. Pokud byl například původní kurz dokončen za 30 minut, můžete se pokusit překonat výsledek Virtual Partner a dokončit kurz v kratším čase, než je 30 minut.
- **Navigace podle stávající jízdy ze služby Garmin Connect**: Můžete odeslat kurz ze služby Garmin Connect do zařízení. Po uložení kurzu do zařízení můžete navigovat podle kurzu nebo se pokusit na něm dosažené výsledky překonat.

### **Vytvoření trasy v zařízení**

Před vytvořením trasy je nutné mít v zařízení uloženou aktivitu s daty sledování GPS.

- **1** Vyberte možnost **Menu** > **Trénink** > **Trasy** > **Možnosti trasy**  > **Nová položka**.
- **2** Vyberte aktivitu, podle které má být trasa založena.
- **3** Zadejte název trasy a vyberte možnost ✔. Trasa se zobrazí na seznamu.
- **4** Vyberte trasu a zkontrolujte její vlastnosti.
- **5** V případě potřeby vyberte možnost **Nastavení** a vlastnosti upravte.

Můžete například změnit název nebo barvu trasy.

**6** Vyberte možnost > **Jet!**.

#### **Sledování trasy ze služby Garmin Connect**

Chcete-li stáhnout trasu ze služby Garmin Connect, musíte mít účet Garmin Connect (*[Služba Garmin Connect](#page-16-0)*, strana 13).

- **1** Vyberte možnost:
	- Otevřete aplikaci Garmin Connect Mobile.
	- Přejděte na [www.garminconnect.com.](http://www.garminconnect.com)
- **2** Vytvořte novou trasu nebo vyberte stávající trasu.
- **3** Vyberte možnost **Odeslat do zařízení**.
- **4** Postupujte podle pokynů na obrazovce.
- **5** Na zařízení Edge vyberte možnost **Menu** > **Trénink** > **Trasy**.
- **6** Vyberte trasu.
- **7** Vyberte možnost **Jet!**.

#### **Tipy pro trénink s trasami**

- Používejte průvodce odbočováním (*[Možnosti trasy](#page-7-0)*, [strana 4](#page-7-0)).
- Pokud trénink obsahuje zahřívací fázi, výběrem možnosti trasu zahájíte a zahřejete se jako obvykle.
- Během zahřívací fáze zůstaňte mimo dráhu trasy. Až budete připraveni, zamiřte k trase. Pokud se dostanete na dráhu trasy, zobrazí se zpráva.

**POZNÁMKA:** Jakmile vyberete možnost  $\blacktriangleright$ , funkce Virtual Partner zahájí trasu bez zahřívací fáze.

• Přejděte na mapu a zobrazte mapu trasy.

Pokud se od trasy odchýlíte, zobrazí se zpráva.

#### **Zastavení trasy**

Vyberte možnost > **Ukončit trasu** > **OK**.

#### **Zobrazení trasy na mapě**

U každé trasy uložené v zařízení můžete přizpůsobit, jak se zobrazuje na mapě. Můžete například nastavit, aby se trasa pro dojíždění na mapě vždy zobrazovala žlutě. Alternativní trasa se může zobrazovat zeleně. Díky tomu můžete trasy během jízdy vidět, i když konkrétní trasu nesledujete nebo po ní nenavigujete.

- **1** Stiskněte tlačítko **Menu** > **Trénink** > **Trasy**.
- **2** Vyberte trasu.
- **3** Vyberte možnost **Nastavení**.
- **4** Výběrem možnosti **Zobrazovat vždy** se trasa zobrazí na mapě.
- **5** Vyberte možnost **Barva** a zvolte barvu.
- **6** Vyberte možnost **Body trasy** a můžete do mapy vložit body trasy.
- Při další jízdě blízko trasy se trasa zobrazí na mapě.

#### **Zobrazení podrobností trasy**

- **1** Stiskněte tlačítko **Menu** > **Trénink** > **Trasy**.
- **2** Vyberte trasu.
- <span id="page-7-0"></span>**3** Vyberte možnost:
	- Výběrem možnosti **Shrnutí** si zobrazíte podrobnosti trasy.
	- Výběrem možnosti **Mapa** zobrazíte trasu na mapě.
	- Výběrem možnosti **Nadmořská výška** zobrazíte graf nadmořské výšky trasy.
	- Výběrem možnosti **Okruhy** vyberte okruh a zobrazte další informace o jednotlivých okruzích.

### **Možnosti trasy**

Vyberte možnost **Menu** > **Trénink** > **Trasy** > **Možnosti trasy**. **Průvodce odboč.**: Zapíná nebo vypíná navigační pokyny.

**Odch. od trasy vyp.**: Upozorní vás, pokud se od trasy odchýlíte.

**Segmenty**: Můžete závodit v rámci aktivních segmentů trasy.

**Vyhledat**: Umožňuje vyhledání uložených tras podle názvu. **Odstranit**: Umožňuje vymazat všechny nebo více tras ze

zařízení.

### **Odstranění trasy**

- **1** Vyberte možnost **Menu** > **Trénink** > **Trasy**.
- **2** Vyberte trasu.
- **3** Vyberte možnost **Odstranit** > **OK**.

### **Segmenty**

Segmenty je možné odeslat z účtu Garmin Connect do zařízení. Po uložení segmentu do zařízení můžete v segmentu závodit a snažit se překonat vlastní rekord nebo výkony ostatních cyklistů, kteří segmentem také jeli.

**POZNÁMKA:** Když si stáhnete trasu z účtu Garmin Connect, všechny segmenty této trasy se automaticky stáhnou také.

### **Segmenty Strava™**

Do svého zařízení Edge 520 si můžete stáhnout i segmenty Strava. Při jízdě podle segmentů Strava můžete svůj výkon porovnávat se svou předchozí jízdou a s přáteli i profesionály, kteří tento segment také jeli.

Chcete-li se přihlásit ke členství ve službě Strava, přejděte do widgetu segmentů ve svém účtu Garmin Connect. Další informace naleznete na webové stránce [www.strava.com.](http://www.strava.com)

Informace v tomto manuálu se vztahují na segmenty Garmin Connect i Strava.

### **Stáhnutí segmentu z webové stránky**

Chcete-li stáhnout segment ze služby Garmin Connect, musíte mít účet Garmin Connect (*[Služba Garmin Connect](#page-16-0)*, strana 13).

**1** Připojte zařízení k počítači pomocí kabelu USB.

**POZNÁMKA:** Používáte-li segmenty Strava, vaše oblíbené segmenty se do zařízení přenesou automaticky, když je připojeno k aplikaci Garmin Connect Mobile nebo k počítači.

- **2** Přejděte na adresu [www.garminconnect.com](http://www.garminconnect.com).
- **3** Vytvořte nový segment nebo vyberte stávající segment.
- **4** Vyberte možnost **Odeslat do zařízení**.
- **5** Odpojte zařízení a zapněte je.
- **6** Vyberte možnost **Menu** > **Trénink** > **Segmenty**. Segment se zobrazí na seznamu.

### **Aktivace segmentů**

Můžete si aktivovat závody v segmentech a upozornění, která vám připomenou blížící se segmenty.

- **1** Vyberte možnost **Menu** > **Trénink** > **Segmenty**.
- **2** Vyberte segment.
- **3** Vyberte možnost **Zapnout**.

**POZNÁMKA:** Upozornění na blížící se segmenty se zobrazí pouze u aktivních segmentů.

### **Závodění v segmentu**

Segmenty představují virtuální závodní tratě. Můžete závodit na určité trase a porovnávat své výsledky se svou předchozí aktivitou, s výkonem jiných jezdců, se svými kontakty v účtu Garmin Connect nebo s dalšími členy komunity cyklistů. Data své aktivity můžete nahrát do svého účtu Garmin Connect a zobrazit si svou pozici v daném segmentu.

**POZNÁMKA:** Máte-li propojen účet Garmin Connect s účtem Strava, vaše aktivita se automaticky odesílá do účtu Strava, takže můžete sledovat svou pozici v segmentu.

1 Výběrem možnosti > spusťte časovač a vydejte se na projížďku.

Když na své trase narazíte na aktivní segment, můžete začít závodit.

- **2** Začněte závodit v segmentu.
- **3** Přejděte na obrazovku Virtual Partner, kde si můžete zobrazit své výkony.
- 4 V případě potřeby můžete pomocí + změnit během závodu cíl segmentu.

Můžete závodit s vedoucím závodníkem skupiny, s vyzyvatelem nebo jinými cyklisty (je-li to možné).

Po dokončení segmentu se zobrazí zpráva.

### **Zobrazení podrobností segmentů**

- **1** Vyberte možnost **Menu** > **Trénink** > **Segmenty**.
- **2** Vyberte segment.
- **3** Vyberte možnost:
	- Výběrem možnosti **Mapa** zobrazíte segment na mapě.
	- Výběrem možnosti **Nadmořská výška** zobrazíte graf nadmořské výšky segmentu.
	- Výběrem možnosti **Žebříček** si zobrazíte časy jízdy a průměrné rychlosti lídra segmentu, lídra skupiny nebo vyzyvatele a váš osobní nejlepší čas a průměrnou rychlost a také další jízdy (pokud jsou k dispozici).

**TIP:** Můžete zvolit položku v žebříčku a změnit tak svůj závodní cíl pro daný segment.

### **Možnosti segmentu**

Vyberte možnost **Menu** > **Trénink** > **Segmenty** > **Možnosti segmentu**.

**Vyhledat**: Umožňuje vyhledání uložených segmentů podle názvu.

- **Povolit/zakázat**: Aktivuje nebo deaktivuje segmenty, které jsou v současné době načteny v zařízení.
- **Odstranit**: Umožňuje vymazat všechny nebo více segmentů ze zařízení.

### **Odstranění segmentu**

- **1** Vyberte možnost **Menu** > **Trénink** > **Segmenty**.
- **2** Vyberte segment.
- **3** Vyberte možnost **Odstranit** > **OK**.

### **Tréninky**

Můžete vytvořit uživatelské tréninky, které obsahují cíle pro každý krok tréninku a pro různé vzdálenosti, časy a kalorie. Můžete vytvořit tréninky pomocí Garmin Connect nebo vybrat tréninkový plán, který obsahuje předdefinované tréninky Garmin Connect a přenést je do svého zařízení.

Tréninky můžete naplánovat pomocí funkce Garmin Connect. Tréninky je možné naplánovat dopředu a uložit je na svém zařízení.

### **Sledování tréninku z webové stránky**

Chcete-li stáhnout trénink ze služby Garmin Connect, musíte mít účet Garmin Connect (*[Služba Garmin Connect](#page-16-0)*, strana 13).

**1** Připojte zařízení k počítači.

- <span id="page-8-0"></span>**2** Přejděte na adresu [www.garminconnect.com](http://www.garminconnect.com).
- **3** Vytvořte a uložte nový trénink.
- **4** Vyberte možnost **Odeslat do zařízení** a postupujte podle pokynů na obrazovce.
- **5** Odpojte zařízení.

#### **Zahájení tréninku**

Chcete-li zahájit trénink, musíte si jej stáhnout ze svého účtu Garmin Connect.

- **1** Vyberte možnost **Menu** > **Trénink** > **Tréninky**.
- **2** Vyberte trénink.
- **3** Vyberte možnost **Spustit trénink**.
- 4 Stisknutím tlačítka **>** stopky spustíte.

Po zahájení tréninku zobrazí zařízení každý krok tréninku, cíl (pokud nějaký je) a aktuální data z tréninků.

#### **Zastavení tréninku**

- Krok tréninku můžete kdykoli ukončit stisknutím tlačítka  $\bullet$ .
- Trénink můžete kdykoli ukončit stisknutím tlačítka  $\nabla$  (zobrazí se stránka kroků tréninku) a volbou možnosti > **Ukončit trénink** > **OK**.
- Kdykoli také můžete stisknutím tlačítka  $\triangleright$  > Ukončit trénink zastavit časovač a trénink tak ukončit.

**TIP:** Trénink bude automaticky ukončen i ve chvíli, kdy jízdu uložíte.

### **Náhled tréninku**

Můžete si zobrazit náhled jednotlivých kroků tréninku.

- **1** Vyberte možnost **Menu** > **Trénink** > **Tréninky**.
- **2** Vyberte trénink.
- **3** Vyberte možnost **Náhled tréninku**.

#### **Odstranění tréninku**

- **1** Vyberte možnost **Menu** > **Trénink** > **Tréninky**.
- **2** Vyberte trénink.
- **3** Vyberte možnost **Odstranit trénink** > **OK**.

#### **Odstranění většího množství tréninků**

- **1** Vyberte možnost **Menu** > **Trénink** > **Tréninky** > **Odstranit**.
- **2** Vyberte jeden nebo více tréninků.
- **3** Vyberte možnost **Odstranit tréninky** > **OK**.

### **Informace o tréninkovém kalendáři**

Tréninkový kalendář ve vašem zařízení je rozšířením tréninkového kalendáře nebo plánu, který jste nastavili v Garmin Connect. Po přidání několika tréninků do kalendáře Garmin Connect je můžete odeslat do zařízení. Všechny naplánované tréninky odeslané do zařízení se zobrazí v seznamu tréninkového kalendáře podle data. Pokud si v tréninkovém kalendáři vyberte den, můžete si trénink zobrazit nebo spustit. Naplánovaný trénink zůstane ve vašem zařízení bez ohledu na to, zda jej dokončíte nebo přeskočíte. Pokud odešlete naplánované tréninky z Garmin Connect, přepíší stávající tréninkový kalendář.

### **Používání tréninkových plánů Garmin Connect**

Chcete-li stáhnout a používat tréninkový plán ze služby Garmin Connect, musíte mít účet Garmin Connect (*[Služba Garmin](#page-16-0) Connect*[, strana 13](#page-16-0)).

Můžete procházet službu Garmin Connect a vyhledat tréninkový plán, naplánovat tréninky a trasy a stáhnout si plán do zařízení.

- **1** Připojte zařízení k počítači.
- **2** Přejděte na adresu [www.garminconnect.com](http://www.garminconnect.com).
- **3** Vyberte a naplánujte tréninkový plán.
- **4** Zkontrolujte tréninkový plán ve svém kalendáři.

**5** Vyberte možnost a postupujte podle pokynů na obrazovce.

### **Intervalové tréninky**

Můžete si vytvořit intervalové tréninky na základě vzdálenosti nebo času. Zařízení uloží vlastní intervalový trénink, dokud nevytvoříte jiný intervalový trénink. Pokud jedete známou vzdálenost, můžete použít otevřené intervaly. Pokud vyberete možnost  $\Box$ , zařízení zaznamená interval a přesune se na klidový interval.

#### **Vytvoření intervalového tréninku**

- **1** Vyberte možnost **Menu** > **Trénink** > **Intervaly** > **Upravit** > **Intervaly** > **Typ**.
- **2** Vyberte možnost **Vzdálenost**, **Čas** nebo **Otevřený**. **TIP:** Můžete vytvořit interval s otevřeným koncem nastavením typu na možnost Otevřený.
- **3** Vyberte možnost **Trvání**, zadejte vzdálenost nebo hodnotu časového intervalu pro trénink a vyberte možnost  $\checkmark$ .
- **4** Vyberte možnost **Odpočinek** > **Typ**.
- **5** Vyberte možnost **Vzdálenost**, **Čas** nebo **Otevřený**.
- **6** V případě potřeby zadejte vzdálenost nebo hodnotu času pro klidový interval a vyberte možnost ✔.
- **7** Vyberte jednu nebo více možností:
	- Pokud chcete nastavit počet opakování, vyberte možnost **Opakovat**.
	- Pokud chcete přidat do svého tréninku rozehřátí s otevřeným koncem, vyberte možnost **Zahřívání** > **Zapnuto**.
	- Pokud chcete přidat do svého tréninku zklidnění s otevřeným koncem, vyberte možnost **Zklidnění** > **Zapnuto**.

#### **Zahájení intervalového tréninku**

- **1** Vyberte možnost **Menu** > **Trénink** > **Intervaly** > **Spustit trénink**.
- **2** Stisknutím tlačítka  $\triangleright$  stopky spustíte.
- **3** Pokud váš intervalový trénink obsahuje zahřátí, výběrem možnosti  $\bullet$  zahájíte první interval.
- **4** Postupujte podle pokynů na obrazovce.

Jakmile dokončíte všechny intervaly, zobrazí se zpráva.

### **Indoorový trénink**

Zařízení obsahuje profil pro indoorové aktivity, kdy je funkce GPS je vypnuta. Systém GPS lze při indoorovém tréninku vypnout a šetřit tak energii baterie.

**POZNÁMKA:** Jakákoli změna nastavení systému GPS je uložena k aktivnímu profilu.

- **1** Vyberte možnost **Menu** > **Nastavení** > **Profily aktivity**.
- **2** Vyberte profil.
- **3** Vyberte možnost **Režim GPS** > **Vypnuto**.

Je-li zařízení GPS vypnuto, budou rychlost a vzdálenost dostupné, pouze pokud je k dispozici volitelný snímač, který do zařízení odesílá údaje o rychlosti a vzdálenosti.

#### **Párování cyklotrenažéru ANT+**

- **1** Umístěte zařízení do okruhu 3 m (10 stop) od cyklotrenažéru ANT+.
- **2** Vyberte možnost **Menu** > **Trénink** > **Cyklotrenažér** > **Spárovat tren. ANT+**.
- **3** Vyberte trenažér, který chcete se zařízením spárovat.
- **4** Vyberte možnost **Přidat snímač**.

Když je cyklotrenažér se zařízením spárován, zobrazuje se jako připojený snímač. Datová pole můžete přizpůsobit tak, aby zobrazovala data snímače.

### <span id="page-9-0"></span>**Používání cyklotrenažéru ANT+**

Chcete-li použít kompatibilní cyklotrenažér ANT+, musíte na něj nejprve upevnit kolo a spárovat jej se svým zařízením (*[Párování](#page-8-0) [cyklotrenažéru ANT+](#page-8-0)*, strana 5).

Zařízení můžete používat v kombinaci s cyklotrenažérem, který vám simuluje sledování trasy, aktivitu nebo trénink. Během používání cyklotrenažéru je funkce GPS automaticky vypnuta.

- **1** Vyberte možnost **Menu** > **Trénink** > **Cyklotrenažér**.
- **2** Vyberte možnost:
	- Chcete-li sledovat uloženou trasu, vyberte možnost **Sledovat trasu** (*Kurzy*[, strana 3](#page-6-0)).
	- Chcete-li sledovat uloženou jízdu, vyberte možnost **Sledovat aktivitu** (*[Vyrážíme na projížďku](#page-5-0)*, strana 2).
	- Chcete-li sledovat výkonnostní trénink stažený z vašeho účtu Garmin Connect, vyberte možnost **Sledovat trénink**  (*Tréninky*[, strana 4](#page-7-0)).
- **3** Vyberte trasu, aktivitu nebo trénink.
- **4** Vyberte možnost **Jet!**.
- **5** Vyberte profil aktivity.
- **6** Stisknutím tlačítka  $\triangleright$  časovač spustíte. Trenažér zvyšuje a snižuje odpor podle informací o převýšení, které daná trasa nebo jízda obsahuje.
- **7** Pomocí tlačítka ▼ si zobrazíte obrazovku trenažéru.

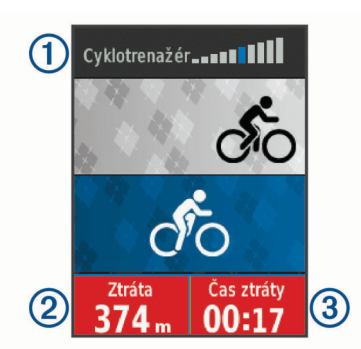

Můžete si zobrazit úroveň odporu ① a odchylku vzdálenosti nebo času proti původně zaznamenaným údajům u trasy či aktivity.

#### *Nastavení odporu*

- **1** Vyberte možnost **Menu** > **Trénink** > **Cyklotrenažér** > **Nastavit odpor**.
- **2** Pomocí tlačítek **A** nebo ▼ nastavte odpor cyklotrenažéru.
- **3** Vyberte profil aktivity.
- **4** Začněte šlapat.
- **5** Pokud potřebujete upravit odpor během aktivity, vyberte možnost > **Nastavit odpor**.

#### *Nastavení cílového výkonu*

- **1** Vyberte možnost **Menu** > **Trénink** > **Cyklotrenažér** > **Nastavit cílový výkon**.
- **2** Zadejte cílovou hodnotu výkonu.
- **3** Vyberte profil aktivity.
- **4** Začněte šlapat.

Odpor trenažéru je upravován podle rychlosti šlapání tak, abyste měli stále stejný výkon.

**5** Pokud potřebujete upravit cílový výkon během aktivity, vyberte možnost > **Nastavit cílový výkon**.

### **Nastavení tréninkového cíle**

Funkci tréninkového cíle lze použít s funkcí Virtual Partner, takže můžete trénovat s cílem dosáhnout stanovené vzdálenosti, vzdálenosti a času nebo vzdálenosti a rychlosti. Během tréninkové aktivity vám zařízení v reálném čase

poskytuje zpětnou vazbu ohledně toho, jak blízko jste k dosažení tréninkového cíle.

- **1** Vyberte možnost **Menu** > **Trénink** > **Nastavit cíl**.
- **2** Vyberte možnost:
	- Vyberte možnost **Pouze vzdálenost**, jestliže chcete vybrat přednastavenou vzdálenost nebo zadat vlastní vzdálenost.
	- Vyberte možnost **Vzdálenost a čas**, jestliže chcete jako cíl vybrat vzdálenost a čas.
	- Vyberte možnost **Vzdálenost a rychlost**, jestliže chcete jako cíl vybrat vzdálenost a rychlost.

Zobrazí se obrazovka tréninkového cíle s vaším odhadovaným časem ukončení. Odhadovaný čas ukončení je založen na vaší aktuální výkonnosti a zbývajícím čase.

- **3** Stisknutím tlačítka  $\triangleright$  stopky spustíte.
- 4 V případě potřeby zobrazte pomocí tlačítka v obrazovku Virtual Partner.
- **5** Po dokončení aktivity vyberte možnost  $\triangleright$  > Uložit jízdu.

#### **Zrušení tréninkového cíle**

Vyberte možnost > **Zrušit cíl** > **OK**.

### **Osobní rekordy**

Po dokončení jízdy zařízení zobrazí všechny nové osobní rekordy, kterých jste během této jízdy dosáhli. Osobní rekordy zahrnují váš nejrychlejší čas na klasické vzdálenosti, nejdelší jízdu a největší výstup během jízdy. Když zařízení spárujete s kompatibilním měřičem výkonu, zobrazuje maximální hodnotu výkonu zaznamenanou během 20minutového intervalu.

#### **Zobrazení osobních rekordů**

Vyberte možnost **Menu** > **Moje statistiky** > **Osobní rekordy**.

#### **Obnovení osobního rekordu**

Každý osobní rekord můžete nastavit zpět k již zaznamenanému rekordu.

- **1** Vyberte možnost **Menu** > **Moje statistiky** > **Osobní rekordy**.
- **2** Vyberte rekord, který chcete obnovit.
- **3** Vyberte možnost **Předchozí rekord** > **OK**.

**POZNÁMKA:** Tento krok neodstraní žádné uložené aktivity.

#### **Odstranění všech osobních rekordů**

Vyberte možnost **Menu** > **Moje statistiky** > **Osobní rekordy**  > **Odstranit vše** > **OK**.

**POZNÁMKA:** Tento krok neodstraní žádné uložené aktivity.

### **Tréninkové zóny**

- Zóny srdečního tepu (*[Nastavení zón srdečního tepu](#page-12-0)*, [strana 9](#page-12-0))
- Výkonnostní zóny (*[Nastavení výkonnostních zón](#page-14-0)*, strana 11)

## **navigace**

Funkce a nastavení navigace platí také pro navigační trasy (*Kurzy*[, strana 3](#page-6-0)) a segmenty (*[Segmenty](#page-7-0)*, strana 4).

- Polohy (*Polohy*, strana 6)
- Nastavení mapy (*[Nastavení mapy](#page-17-0)*, strana 14)

### **Polohy**

Polohy můžete nahrát a uložit do zařízení.

#### **Označení polohy**

Aby bylo možné označit polohu, je třeba vyhledat satelity. Poloha je bod, který zaznamenáte a uložíte do zařízení. Pokud si chcete zapamatovat orientační body nebo se vrátit na konkrétní místo, můžete toho dosáhnout označením polohy.

- <span id="page-10-0"></span>**1** Vyrazte na projížďku.
- **2** Vyberte možnost > **Označit polohu** > **OK**.

### **Navigace k uložené poloze**

Před tím, než je možné navigovat k uložené poloze, je třeba vyhledat satelity.

- **1** Vyberte možnost **Menu** > **Trénink** > **Polohy**.
- **2** Vyberte polohu.
- **3** Vyberte možnost **Mapa**.
- **4** Vyberte možnost **Jet!**.

### **Úprava poloh**

- **1** Vyberte možnost **Menu** > **Trénink** > **Polohy**.
- **2** Vyberte polohu.
- **3** Vyberte informace o poloze. Vyberte například možnost Změnit nadmoř. výšku a zadejte známou nadmořskou výšku pro polohu.
- **4** Zadejte hodnotu a stiskněte tlačítko ✔.

### **Odstranění polohy**

- **1** Vyberte možnost **Menu** > **Trénink** > **Polohy**.
- **2** Vyberte polohu.
- **3** Vyberte možnost **Odstranit polohu** > **OK**.

### **Nastavení nadmořské výšky**

Pokud máte přesná data nadmořské výšky vaší aktuální polohy, můžete kalibrovat výškoměr zařízení ručně.

- **1** Vyrazte na projížďku.
- **2** Vyberte možnost > **Nastavit nadmořskou výšku**.
- **3** Zadejte nadmořskou výšku a vyberte možnost ✔.

## **Přiblížení mapy**

- **1** Vyrazte na projížďku.
- **2** Pomocí tlačítka ▼ zobrazíte mapu.
- **3** Vyberte možnost > **Přiblížit/oddálit mapu**.
- **4** Vyberte možnost:
	- Chcete-li nastavovat optimální přiblížení mapy automaticky, vyberte možnost **Aut měřítko**.
	- Pokud chcete přibližovat ručně, možnost **Aut měřítko**  vypněte.
- **5** V případě potřeby vyberte možnost **Nastavit úroveň přiblížení**.
- **6** Vyberte možnost:
	- Ruční přiblížení provedete tlačítkem .
	- Ruční oddálení provedete tlačítkem  $\nabla$ .
- **7** Pomocí tlačítka  $\Theta$  můžete úroveň přiblížení uložit.

## **Připojené funkce Bluetooth®**

Zařízení Edge má připojené funkce Bluetooth pro kompatibilní smartphone nebo zařízení typu fitness. Některé funkce vyžadují instalaci aplikace Garmin Connect Mobile do vašeho smartphonu. Další informace naleznete na webové stránce [www.garmin.com/intosports/apps.](http://www.garmin.com/intosports/apps)

**POZNÁMKA:** Abyste mohli některé funkce využívat, musí být zařízení připojeno ke smartphonu s podporou technologie Bluetooth.

**LiveTrack**: Umožňuje vašim přátelům a rodině sledovat vaše závodění a tréninky v reálném čase. Můžete pozvat sledující osoby prostřednictvím e-mailu nebo sociálních sítí a umožnit jim sledovat vaše aktuální data na sledovací stránce služby Garmin Connect.

- **Odeslání aktivit do služby Garmin Connect**: Automaticky odešle vaše aktivity do služby Garmin Connect, až záznam aktivit dokončíte.
- **Stahování tras, segmentů a tréninků ze služby Garmin Connect**: Umožňuje vyhledávání aktivit ve službě Garmin Connect pomocí smartphonu a jejich odesílání do vašeho zařízení.
- **Přenosy ze zařízení do zařízení**: Umožňuje bezdrátový přenos souborů do jiného kompatibilního zařízení Edge.
- **Interakce se sociálními sítěmi**: Umožňuje odeslání aktualizací pro vaši sociální síť současně s odesláním do služby Garmin Connect.
- **Aktualizace počasí**: Odesílá informace o počasí v reálném čase a upozornění do vašeho zařízení.
- **Oznámení**: Zobrazuje oznámení a zprávy z telefonu na vašem zařízení.
- **Detekce dopravních událostí**: Pokud zařízení Edge detekuje dopravní událost, aplikace Garmin Connect Mobile může zaslat zprávu nastaveným kontaktům pro případ nouze.

### **Párování s vaším smartphonem**

- **1** V obchodě App Store ve smartphonu nainstalujte a otevřete aplikaci Garmin Connect Mobile.
- **2** Umístěte zařízení smartphone do okruhu 10 m (33 stop) od zařízení.
- **3** V zařízení vyberte možnost **Menu** > **Nastavení** > **Bluetooth**  > **Zapnout** > **Párovat smartphone**, a postupujte podle pokynů na obrazovce.
- **4** Vyberte možnost pro přidání zařízení do účtu Garmin Connect:
	- Pokud se jedná o první zařízení, které jste spárovali s aplikací Garmin Connect Mobile, postupujte podle pokynů na obrazovce.
	- Pokud jste pomocí aplikace Garmin Connect Mobile již spárovali jiné zařízení, v nabídce **in**ebo ••• vyberte možnost **Zařízení Garmin** > **Přidat zařízení** a postupujte podle pokynů na obrazovce.
- **5** Podle pokynů na obrazovce můžete zapnout oznámení z telefonu.

**POZNÁMKA:** Zasílání upozornění z telefonu vyžaduje kompatibilní smartphone s technologií Bluetooth. Informace o kompatibilitě naleznete na webové stránce [www.garmin.com/ble](http://www.garmin.com/ble).

## **Přenos souborů do jiného zařízení Edge**

Trasy, segmenty a tréninky je možné bezdrátově přenášet z jednoho kompatibilního zařízení Edge do jiného prostřednictvím technologie Bluetooth.

- **1** Zapněte obě zařízení Edge a umístěte do vzájemné vzdálenosti maximálně 3 m.
- **2** Na zařízení, které obsahuje požadované soubory, vyberte možnost **Menu** > **Nastavení** > **Přenosy do zařízení** > **Sdílet soubory**.
- **3** Vyberte typ souboru ke sdílení.
- **4** Vyberte jeden nebo více souborů k přenosu.
- **5** Na zařízení, které bude přijímat požadované soubory, vyberte možnost **Menu** > **Nastavení** > **Přenosy do zařízení**.
- **6** Vyberte spojení.
- **7** Vyberte jeden nebo více souborů pro příjem.

Na obou zařízeních se zobrazí zpráva, že přenos souborů proběhl úspěšně.

## <span id="page-11-0"></span>**Detekce dopravních událostí**

## **Snímače ANT+**

#### **UPOZORNĚNÍ**

Detekce dopravních událostí je doplňková funkce určená především pro používání na silnicích. Nelze na ni spoléhat jako na jediný způsob zajištění pomoci v nouzových situacích. Aplikace Garmin Connect Mobile za vás nezajišťuje kontakt se službami první pomoci.

Dojde-li k detekci dopravní události zařízením Edge s aktivní funkcí GPS, aplikace Garmin Connect Mobile může vašim nouzovým kontaktům odeslat automatickou textovou zprávu a email s vaším jménem a souřadnicemi GPS.

Na vašem zařízení a ve smartphonu se zobrazí zpráva, že po uplynutí 30 vteřin bude odeslána informace vašim kontaktům. Pokud nepotřebujete pomoci, můžete tuto automatickou zprávu zrušit.

Abyste mohli funkci detekce dopravních událostí zapnout, je třeba nejprve nastavit nouzové kontakty v aplikaci Garmin Connect Mobile. Spárovaný smartphone musí mít aktivní datový tarif a musí se nacházet v síti, kde je k dispozici datové pokrytí. Vaše nouzové kontakty musí mít možnost přijímat textové zprávy (mohou být účtovány poplatky za odesílání běžných textových zpráv).

#### **Nastavení detekce dopravních událostí**

- **1** V obchodě App Store ve smartphonu nainstalujte a otevřete aplikaci Garmin Connect Mobile.
- **2** Spárujte smartphone se svým zařízením (*[Párování s vaším](#page-10-0) [smartphonem](#page-10-0)*, strana 7).
- **3** V nastavení aplikace Garmin Connect Mobile vyberte možnost **Nouzové kontakty** a zadejte informace o jezdci a údaje nouzových kontaktů.

Vámi uvedené kontakty obdrží zprávu se sdělením, že byli vybráni jako nouzové kontakty.

**POZNÁMKA:** Pokud zadáte nouzové kontakty, na vašem zařízení se automaticky zapne funkce detekce dopravních událostí.

**4** Aktivujte si na zařízení funkci GPS (*[Změna nastavení](#page-17-0)  satelitu*[, strana 14](#page-17-0)).

#### **Zobrazení nouzových kontaktů**

Když si v aplikaci Garmin Connect Mobile nastavíte informace o jezdci a seznam nouzových kontaktů, můžete si tento seznam později zobrazit.

Vyberte možnost **Menu** > **Kontakty**.

Zobrazí se jména a telefonní čísla vašich nouzových kontaktů.

#### **Zapnutí a vypnutí detekce dopravních událostí**

Vyberte možnost **Menu** > **Nastavení** > **Systém** > **Detekce dopr. udál.**.

#### **Zrušení automatické zprávy**

Když vaše zařízení detekuje dopravní událost, můžete na svém zařízení nebo na smartphonu zrušit odeslání automatické nouzové zprávy dříve, než bude zaslána nouzovým kontaktům.

Před ukončením 30vteřinového odpočtu vyberte možnost **Zrušit** > **Ano**.

#### **Odeslání aktualizace stavu po dopravní události**

Funkci odeslání aktualizace stavu po dopravní události lze využít poté, kdy dojde k detekci dopravní události a odeslání automatické nouzové zprávy nastaveným nouzovým kontaktům.

Nastaveným nouzovým kontaktům pak můžete zaslat aktualizaci stavu a sdělit jim, že nepotřebujete pomoci.

#### Na stavové stránce vyberte možnost **Detekována dopr. udál.** > **Jsem OK**.

Vašim nouzovým kontaktům bude odeslána zpráva.

Vaše zařízení lze používat s bezdrátovými snímači ANT+. Další informace o kompatibilitě a nákupu volitelných snímačů naleznete na webových stránkách <http://buy.garmin.com>.

### **Nasazování snímače srdečního tepu**

**POZNÁMKA:** Pokud nemáte snímač srdečního tepu, můžete tento úkol přeskočit.

Snímač srdečního tepu je třeba nosit přímo na kůži těsně pod hrudní kostí. Musí být upevněn tak, aby zůstal při vašich aktivitách na místě.

**1** Připevněte modul snímače srdečního tepu ① na pásek.

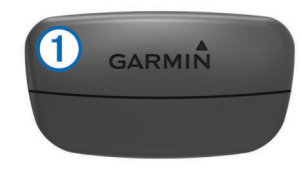

Loga Garmin na modulu i na pásku musí být správnou stranou nahoru.

**2** Navlhčete elektrody 2 a kontaktní plošky 3 na zadní straně pásku pro lepší vodivost mezi hrudníkem a vysílačem.

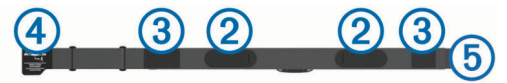

**3** Upevněte pásek na hrudník a připojte háček pásku 4 ke smyčce <sub>(5)</sub>

**POZNÁMKA:** Etiketa s pokyny k údržbě se nesmí přehnout.

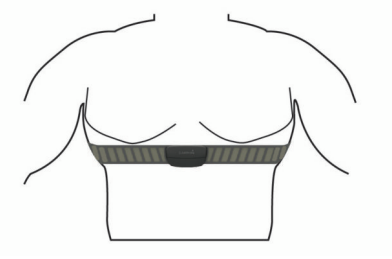

Loga Garmin musí směřovat směrem nahoru.

**4** Umístěte zařízení ve vzdálenosti 3 m (10 stop) od snímače srdečního tepu.

Po nasazení je snímač srdečního tepu aktivní a odesílá data. **TIP:** Pokud jsou data srdečního tepu nepravidelná nebo se neobjeví, přečtěte si tipy pro odstraňování problémů (*[Tipy pro](#page-12-0)  [nepravidelná data srdečního tepu](#page-12-0)*, strana 9).

#### **Doba regenerace**

Zařízení Garmin můžete používat v kombinaci se snímačem srdečního tepu (na zápěstí nebo hruď) a zobrazit si, kolik času vám zbývá do úplné regenerace, po které budete připraveni na další náročný trénink.

**POZNÁMKA:** Doporučení doby regenerace využívá odhad hodnoty VO2 max. a zpočátku se může zdát nepřesné. Zařízení potřebuje několik aktivit, aby získalo informace o vaší výkonnosti.

Doba regenerace se zobrazí okamžitě po dokončení aktivity. Čas se odpočítává do chvíle, kdy bude optimální zahájit další tvrdý trénink.

#### *Zobrazení doby regenerace*

Před použitím funkce doby regenerace si musíte nasadit snímač srdečního tepu a spárovat jej se svým zařízením (*[Párování](#page-13-0) [snímačů ANT+](#page-13-0)*, strana 10). Pokud byl snímač srdečního tepu součástí balení zařízení, jsou obě zařízení již spárována. Pokud chcete získat co nejpřesnější odhad, dokončete nastavení

#### <span id="page-12-0"></span>uživatelského profilu (*[Nastavení uživatelského profilu](#page-17-0)*, [strana 14\)](#page-17-0) a nastavte svůj maximální srdeční tep (*Nastavení zón srdečního tepu*, strana 9).

- **1** Vyberte možnost **Menu** > **Moje statistiky** > **Regenerace** > **Zapnout**.
- **2** Vyrazte na projížďku.
- **3** Po jízdě vyberte možnost **Uložit jízdu**. Zobrazí se doba regenerace. Maximální doba je 4 dny a minimální doba je 6 hodin.

### **Informace o odhadech hodnoty VO2 maximální**

Hodnota VO2 maximální představuje maximální objem kyslíku (v milimetrech), který můžete spotřebovat za minutu na kilogram tělesné hmotnosti při maximálním výkonu. Jednoduše řečeno, hodnota VO2 maximální je ukazatelem sportovní zdatnosti a se zlepšující se kondicí by se měla zvyšovat. Odhady maximální hodnoty VO2 jsou poskytovány a podporovány společností Firstbeat. Zařízení Garmin můžete po spárování s kompatibilním snímačem srdečního tepu a měřičem výkonu použít k zobrazení odhadu maximální hodnoty VO2 pro jízdu na kole.

#### *Jak získat odhad hodnoty VO2 Max.*

Před zobrazením odhadu maximální hodnoty VO2 Max. si musíte nasadit snímač srdečního tepu, nainstalovat měřič výkonu a spárovat jej se svým zařízením (*[Párování snímačů](#page-13-0) ANT+*[, strana 10\)](#page-13-0). Pokud byl snímač srdečního tepu součástí balení zařízení, jsou obě zařízení již spárována. Pokud chcete získat co nejpřesnější odhad, dokončete nastavení uživatelského profilu (*[Nastavení uživatelského profilu](#page-17-0)*, [strana 14\)](#page-17-0) a nastavte svůj maximální srdeční tep (*Nastavení zón srdečního tepu*, strana 9).

**POZNÁMKA:** Napoprvé se odhady mohou jevit jako nepřesné. Zařízení potřebuje několik jízd, aby získalo informace o vaší cyklistické výkonnosti.

- **1** Jeďte venku alespoň 20 minut se stejnoměrnou, vysokou intenzitou.
- **2** Po jízdě vyberte možnost **Uložit jízdu**.
- **3** Vyberte možnost **Menu** > **Moje statistiky** > **VO2 maximální**. Váš odhad hodnoty VO2 Max. se zobrazuje jako číslo a poloha na barevném měřidle.

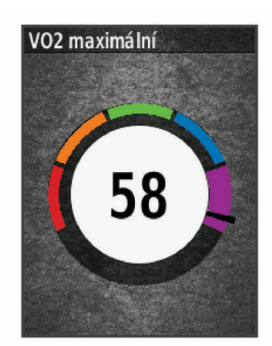

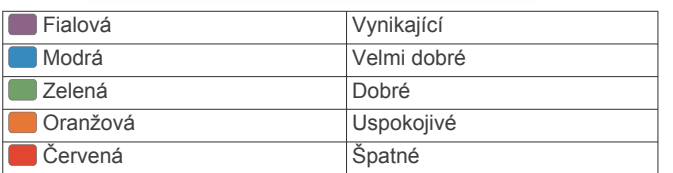

Data a analýza parametru VO2 max. jsou poskytována se svolením institutu The Cooper Institute® . Další informace naleznete v příloze (*[Standardní poměry hodnoty VO2](#page-23-0)  maximální*[, strana 20\)](#page-23-0) a na stránkách [www.CooperInstitute.org.](http://www.CooperInstitute.org)

*Tipy pro odhady maximální hodnoty VO2 pro jízdu na kole* Úspěšnost a přesnost výpočtů maximální hodnoty VO2 se zlepšuje, jestliže vaše jízda představuje trvalou a mírně náročnou zátěž a jestliže se srdeční tep a výkon příliš nemění.

- Před jízdou zkontrolujte, že vaše zařízení, snímač srdečního tepu a měřič výkonu fungují správně, jsou spárované a mají baterie s dostatečnou životností.
- Během 20minutové jízdy udržujte svůj srdeční tep na úrovni vyšší než 70 % maximálního srdečního tepu.
- Během 20minutové jízdy udržujte dostatečně konstantní výstupní výkon.
- Nejezděte ve zvlněném terénu.
- Nejezděte ve skupinách, kde často dochází k draftingu (jízdě v závěsu).

#### **Nastavení zón srdečního tepu**

Zařízení používá informace profilu uživatele z výchozího nastavení pro určení vašich zón srdečního tepu. Zóny srdečního tepu můžete nastavit ručně podle svých cílů aktivit typu fitness (*Cíle aktivit typu fitness*, strana 9). Abyste získali nejpřesnější data o kaloriích, nastavte svůj maximální srdeční tep, klidový srdeční tep a zóny srdečního tepu.

- **1** Vyberte možnost **Menu** > **Moje statistiky** > **Tréninkové zóny** > **Zóny srdečního tepu**.
- **2** Zadejte hodnoty maximálního a klidového srdečního tepu. Hodnoty zón se aktualizují automaticky, ale každou hodnotu můžete také upravit ručně.
- **3** Vyberte možnost **Podle:**.
- **4** Vyberte možnost:
	- Pokud vyberete možnost **Tepy za minutu** můžete prohlížet a upravovat zóny v tepech za minutu.
	- Výběrem možnosti **% maximální** zobrazíte a upravíte zóny jako procento svého maximálního srdečního tepu.
	- Výběrem možnosti **% RST** zobrazíte a upravíte zóny jako procento svého klidového srdečního tepu.

#### *Rozsahy srdečního tepu*

Mnoho sportovců využívá rozsahy srdečního tepu pro měření a zvyšování výkonnosti kardiovaskulárního systému a zvýšení své kondice. Rozsah srdečního tepu je nastavený rozsah počtu srdečních stahů za minutu. Existuje pět běžně uznávaných rozsahů srdečního tepu, které jsou očíslovány od 1 do 5 podle vzrůstající intenzity. Rozsahy srdečního tepu se vypočítávají jako procentní hodnota vašeho maximálního srdečního tepu.

#### *Cíle aktivit typu fitness*

Znalost vlastních rozsahů srdečního tepu vám může pomoci měřit a zvyšovat svou kondici za předpokladu porozumění a aplikace uvedených principů.

- Váš srdeční tep je dobrým měřítkem intenzity cvičení.
- Trénink v určitém rozsahu srdečního tepu vám pomůže zvýšit výkonnost vašeho kardiovaskulárního systému.

Znáte-li svůj maximální srdeční tep, můžete pomocí tabulky (*[Výpočty rozsahů srdečního tepu](#page-24-0)*, strana 21) určit rozsah srdečního tepu nejvhodnější pro vaše kondiční cíle.

Pokud svůj maximální srdeční tep neznáte, použijte některý z kalkulátorů dostupných na síti Internet. Změření maximálního srdečního tepu také nabízejí některá zdravotnická střediska. Výchozí maximální srdeční tep je 220 minus váš věk.

#### **Tipy pro nepravidelná data srdečního tepu**

Pokud jsou data srdečního tepu nepravidelná nebo se nezobrazují, můžete využít tyto tipy.

- Znovu navlhčete elektrody a kontaktní plošky (pokud je jimi snímač vybaven).
- Upevněte pásek na hrudník.
- Nechte snímač 5 až 10 minut zahřát.
- Dodržujte pokyny ohledně péče (*[Péče o snímač srdečního](#page-20-0)  tepu*[, strana 17\)](#page-20-0).
- Oblékněte si bavlněné triko nebo důkladně navlhčete obě strany pásku.

<span id="page-13-0"></span>Syntetické tkaniny, které se otírají nebo pleskají o snímač srdečního tepu, mohou vytvořit statickou elektřinu, která ruší signály snímače srdečního tepu.

• Přemístěte se z dosahu zdrojů, které by mohly snímač srdečního tepu rušit.

Zdroji rušení mohou být například silná elektromagnetická pole, některé bezdrátové snímače s frekvencí 2,4 GHz, vedení vysokého napětí, elektrické motory, trouby, mikrovlnné trouby, bezdrátové telefony s frekvencí 2,4 GHz a bezdrátové přístupové body sítě LAN.

## **Instalace snímače rychlosti**

**POZNÁMKA:** Pokud tento snímač nemáte, můžete tento úkol přeskočit.

**TIP:** Společnost Garmin doporučuje, abyste své kolo při instalaci snímače postavili do stojanu.

- **1** Umístěte a upevněte snímač rychlosti na horní stranu náboje kola.
- **2** Protáhněte poutko ① okolo náboje kola a připevněte je k háčku 2 na snímači.

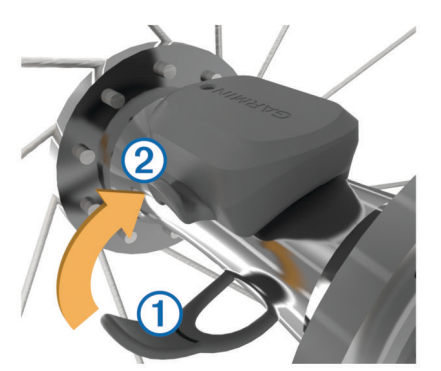

Pokud je snímač instalován na asymetrický náboj, může dojít k jeho naklonění. Tato skutečnost nemá vliv na jeho fungování.

**3** Otáčejte kolem a zkontrolujte, zda se pohybuje volně.

Snímač by se neměl dotýkat ostatních částí kola.

**POZNÁMKA:** Kontrolka LED bude blikat zeleně po dobu pěti sekund a označovat aktivitu po dvou otáčkách.

### **Instalace snímače kadence**

**POZNÁMKA:** Pokud tento snímač nemáte, můžete tento úkol přeskočit.

**TIP:** Společnost Garmin doporučuje, abyste své kolo při instalaci snímače postavili do stojanu.

**1** Vyberete velikost pásku, který bude možné bezpečně umístit na kliku pedálů <sub>(1)</sub>.

Pásek, který vyberete, by měl být nejmenší z těch, které jsou nataženy přes kliku pedálů.

- **2** Na opačné straně od pohonu umístěte a upevněte rovnou část snímače kadence do vnitřní strany kliky pedálů.
- **3** Protáhněte pásky 2 okolo kliky pedálů a připevněte je k háčkům ③ na snímači.

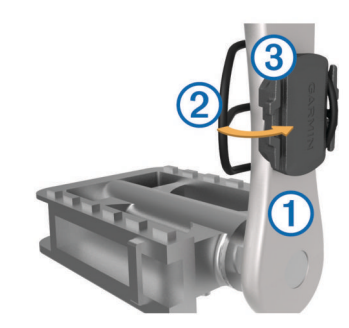

**4** Otáčejte klikou pedálů a zkontrolujte, zda se pohybuje volně. Snímač ani pásky by se neměly dotýkat žádné čísti kola nebo boty.

**POZNÁMKA:** Kontrolka LED bude blikat zeleně po dobu pěti sekund a označovat aktivitu po dvou otáčkách.

**5** Vykonejte 15minutovou zkušební jízdu a prohlédněte snímač a pásky, zda nevykazují známky poškození.

#### **Snímače rychlosti a kadence**

Data kadence ze snímače kadence se vždy zaznamenávají. Pokud se zařízením nejsou spárovány žádné snímače rychlosti a kadence, k výpočtu rychlosti a vzdálenosti se používají data GPS.

Kadence je vaše rychlost šlapání měřená počtem otáček kliky pedálu za minutu.

#### **Průměrování dat kadence nebo výkonu**

Nastavení Průměrování nenulových dat je k dispozici při tréninku s volitelným snímačem kadence nebo měřičem výkonu. Ve výchozím nastavení jsou vyloučeny nulové hodnoty, které vznikají, když nešlapete.

Hodnotu tohoto nastavení můžete změnit (*[Nastavení nahrávání](#page-19-0) dat*[, strana 16\)](#page-19-0).

### **Párování snímačů ANT+**

Před pokusem o spárování si musíte nasadit snímač srdečního tepu nebo instalovat snímač.

Párování označuje připojování bezdrátových snímačů ANT+, například připojení snímače srdečního tepu k zařízení Garmin.

**1** Umístěte zařízení do okruhu 3 m (10 stop) od snímače.

- **POZNÁMKA:** Během párování zachovejte vzdálenost 10 m (33 stop) od snímačů ANT+ ostatních jezdů.
- **2** Vyberte možnost **Menu** > **Nastavení** > **Snímače** > **Přidat snímač**.
- **3** Vyberte možnost:
	- Vyberte typ snímače.
	- Chcete-li vyhledat všechny snímače v okolí, vyberte možnost **Vyhledat vše**.

Zobrazí se seznam dostupných snímačů.

- **4** Vyberte jeden nebo více snímačů, které chcete spárovat se zařízením.
- **5** Vyberte možnost **Přidat snímač**.

Po spárování snímače se zařízením je stav snímače Připojeno. Datové pole můžete přizpůsobit tak, aby zobrazovalo data snímače.

### **Trénink s měřiči výkonů**

- Přejděte na webovou stránku [www.garmin.com/intosports](http://www.garmin.com/intosports), kde naleznete seznam snímačů ANT+, které jsou kompatibilní s vaším zařízením (například Vector™).
- Další informace naleznete v návodu k obsluze měřiče výkonu.
- <span id="page-14-0"></span>• Upravte své výkonnostní zóny podle svých cílů a schopností (*Nastavení výkonnostních zón*, strana 11).
- Použijte alarmy rozsahu, abyste byli upozorněni, když dosáhnete specifikované výkonnostní zóny (*[Nastavení](#page-18-0) [alarmů rozsahu](#page-18-0)*, strana 15).
- Přizpůsobte si pole dat výkonu (*[Přizpůsobení datových](#page-17-0)  obrazovek*[, strana 14](#page-17-0)).

#### **Nastavení výkonnostních zón**

Hodnoty zón jsou výchozími hodnotami a nemusí odpovídat vašim schopnostem. Zóny můžete upravit ručně v zařízení nebo pomocí aplikace Garmin Connect. Pokud znáte funkční limitní hodnotu výkonu (FTP), můžete ji zadat a povolit softwaru automatický výpočet výkonnostních zón.

- **1** Vyberte možnost **Menu** > **Moje statistiky** > **Tréninkové zóny** > **Výkonnostní zóny**.
- **2** Zadejte hodnotu FTP.
- **3** Vyberte možnost **Podle:**.
- **4** Vyberte možnost:
	- Výběrem možnosti **watty** zóny zobrazíte a upravíte ve wattech.
	- Výběrem možnosti **% FTP** zóny zobrazíte a upravíte jako procento funkční limitní hodnoty výkonu.

#### **Kalibrace měřiče výkonu**

Před kalibrací musí být měřič výkonu správně nainstalovaný a spárovaný se zařízením a musí aktivně zaznamenávat data. Pokyny ke kalibraci vašeho měřiče výkonu najdete v návodu od výrobce.

- **1** Vyberte možnost **Menu** > **Nastavení** > **Snímače**.
- **2** Vyberte měřič výkonu.
- **3** Vyberte možnost **Kalibrovat**.
- **4** Šlapáním udržujte měřič výkonu aktivní, dokud se nezobrazí zpráva.
- **5** Postupujte podle pokynů na obrazovce.

#### **Výkon na pedálech**

Snímač Vector měří výkon na pedálech.

Snímač Vector měří stokrát za sekundu sílu, kterou působíte.Snímač Vector také měří kadenci neboli rotační rychlost pedálů. Na základě měření intenzity a směru síly, otáčení kliky pedálu a času dokáže snímač Vector vypočítat váš výkon ve wattech. Vzhledem k tomu, že snímač Vector měří nezávisle výkon levé a pravé nohy, vyhodnocuje zároveň i levé/ pravé vyvážení výkonu.

**POZNÁMKA:** Systém Vector S levé/pravé vyvážení výkonu neumožňuje.

#### **Dynamika jízdy na kole**

Metrika dynamiky jízdy na kole měří způsob, jak používáte sílu při šlapání do pedálů a kam tuto sílu směřujete. Pomáhá vám tak lépe pochopit styl vaší jízdy. Údaje o způsobu a místu aplikace síly vám pomohou trénovat efektivněji a trénink lépe vyhodnotit.

**POZNÁMKA:** Musíte mít systém Edge se dvěma snímači, pokud chcete používat měření dynamiky jízdy.

Další informace naleznete na webové stránce [www.garmin.com](http://www.garmin.com/cyclingdynamics) [/cyclingdynamics](http://www.garmin.com/cyclingdynamics).

#### *Používání dynamiky jízdy*

Chcete-li používat funkci dynamiky jízdy na kole, musíte se svým zařízením spárovat měřič výkonu Vector (*[Párování](#page-13-0)  [snímačů ANT+](#page-13-0)*, strana 10).

**POZNÁMKA:** Záznam dynamiky jízdy vyžaduje další místo v paměti.

**1** Vyrazte na projížďku.

**2** Přejděte na stránku dynamiky jízdy, kde si můžete zobrazit své údaje silových fází (1), celkový výkon 2 posunutí středu základny 3.

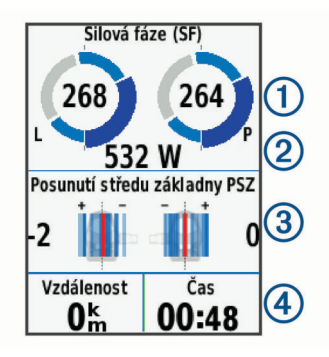

**3** Chcete-li některé datové pole upravit, vyberte možnost **Datová pole** (*[Přizpůsobení datových obrazovek](#page-17-0)*, strana 14).

**POZNÁMKA:** Přizpůsobit lze dvě datová pole v dolní části obrazovky $(4)$ .

Data jízdy můžete odeslat do aplikace Garmin Connect Mobile a zobrazit si další údaje o dynamice jízdy (*[Odeslání jízdy do](#page-16-0) [služby Garmin Connect](#page-16-0)*, strana 13).

#### **Špička silové fáze**

Silová fáze je oblast šlápnutí na pedál (mezi začátkem a koncem úhlu kliky pedálu), kde dochází k vyvinutí kladné síly.

#### **Posunutí středu základny**

Posunutí středu základny uvádí umístění základny pedálu při použití síly.

#### **Aktualizace softwaru Vector pomocí zařízení Edge**

Než budete moci provést aktualizaci softwaru, musíte zařízení Edge spárovat se systémem Vector.

- **1** Nahrajte údaje o jízdě do svého účtu Garmin Connect (*[Odeslání jízdy do služby Garmin Connect](#page-16-0)*, strana 13). Aplikace Garmin Connect automaticky vyhledá aktualizace softwaru a odešle je do zařízení Edge.
- **2** Umístěte zařízení Edge v dosahu (3 m) od snímače.
- **3** Několikrát otočte klikou pedálu. Zařízení Edge vás vyzve k instalaci všech aktualizací softwaru, které jsou k dispozici.
- **4** Postupujte podle pokynů na obrazovce.

#### **Odhad FTP**

Zařízení používá informace profilu uživatele z výchozího nastavení pro určení vaší funkční limitní hodnoty výkonu (FTP). Chcete-li získat přesnější hodnotu FTP, můžete provést test FTP pomocí spárovaného měřiče výkonu a snímače srdečního tepu (*[Provedení testu FTP](#page-15-0)*, strana 12).

#### Vyberte možnost **Menu** > **Moje statistiky** > **FTP**.

Odhadovaná hodnota FTP se zobrazuje jako výkon ve wattech (watty na kilogram) a jako poloha na barevném měřidle.

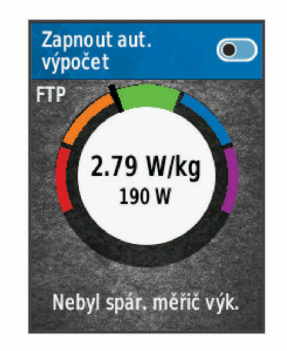

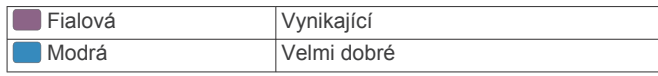

<span id="page-15-0"></span>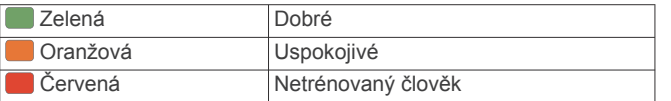

Podrobnější informace naleznete v příloze (*[Hodnocení FTP](#page-23-0)*, [strana 20\)](#page-23-0).

#### *Provedení testu FTP*

Chcete-li provést test, na základě kterého určíte svou funkční limitní hodnotu výkonu (FTP), musíte si nainstalovat a spárovat měřič výkonu a snímač srdečního tepu (*[Párování snímačů](#page-13-0) ANT+*[, strana 10\)](#page-13-0).

- **1** Vyberte možnost **Menu** > **Moje statistiky** > **FTP** > **Test FTP**  > **Jet!**.
- 2 Stisknutím tlačítka  $\triangleright$  časovač spustíte.

Po zahájení jízdy zařízení zobrazí každý krok testu, cíl a aktuální výkonnostní data. Po dokončení testu se zobrazí zpráva.

- **3** Stisknutím tlačítka  $\triangleright$  časovač zastavíte.
- **4** Vyberte možnost **Uložit jízdu**.

Hodnota FTP se zobrazuje jako výkon ve wattech (watty na kilogram) a jako poloha na barevném měřidle.

#### *Automatický výpočet FTP*

Aby mohlo zařízení vypočítat vaši funkční limitní hodnotu výkonu (FTP), musíte si nainstalovat a spárovat měřič výkonu a snímač srdečního tepu (*[Párování snímačů ANT+](#page-13-0)*, strana 10).

- **1** Vyberte možnost **Menu** > **Moje statistiky** > **FTP** > **Zapnout aut. výpočet**.
- **2** Jeďte venku alespoň 20 minut se stejnoměrnou, vysokou intenzitou.
- **3** Po jízdě vyberte možnost **Uložit jízdu**.
- **4** Vyberte možnost **Menu** > **Moje statistiky** > **FTP**.

Hodnota FTP se zobrazuje jako výkon ve wattech (watty na kilogram) a jako poloha na barevném měřidle.

### **Používání elektronického řazení**

Před použitím elektronického řazení, například Shimano® Di2™, je nutné spárovat je s vaším zařízením (*[Párování snímačů](#page-13-0) ANT+*[, strana 10\)](#page-13-0). Můžete si přizpůsobit volitelná datová pole (*[Přizpůsobení datových obrazovek](#page-17-0)*, strana 14). Když je snímač v režimu úprav, zobrazuje zařízení Edge 520 aktuální hodnoty úprav.

### **Přehled o situaci**

Zařízení Edge lze používat společně se zařízením Varia Vision™ a s chytrými světly a zadním radarem na kolo Varia™, které poskytují lepší přehled o okolní situaci. Další informace naleznete v návodu k obsluze pro zařízení Varia.

**POZNÁMKA:** Před spárováním zařízení Varia může být nutná aktualizace softwaru Edge (*[Aktualizace softwaru pomocí služby](#page-21-0) [Garmin Express](#page-21-0)*, strana 18).

### **Používání váhy**

Pokud máte váhu kompatibilní se zařízením ANT+, může zařízení číst údaje z váhy.

**1** Vybere možnost **Menu** > **Nastavení** > **Snímače** > **Přidat snímač** > **Váha**.

Když je nalezena váha, zobrazí se příslušná zpráva.

**2** Po zobrazení výzvy si stoupněte na váhu.

**POZNÁMKA:** Pokud používáte váhu pro měření stavby těla, sundejte si boty i ponožky, aby mohly být přečteny a zaznamenány všechny parametry týkající se tělesné stavby.

**3** Po zobrazení výzvy sestupte z váhy.

**TIP:** Pokud se vyskytne chyba, sestupte z váhy. Stoupněte na ni, až se zobrazí výzva.

#### **Data chytré váhy Garmin Index™**

Pokud máte zařízení Garmin Index, jsou ve vašem účtu Garmin Connect uloženy nejaktuálnější data z váhy. Při každém připojení zařízení Edge 520 k účtu Garmin Connect se údaje z váhy načtou do vašeho uživatelského profilu Edge 520.

## **Historie**

Historie obsahuje čas, vzdálenost, kalorie, rychlost, údaje o kole, nadmořskou výšku a volitelné ANT+informace ze snímače.

**POZNÁMKA:** Pokud je časovač zastaven nebo pozastaven, nedochází k zaznamenávání historie.

Pokud se paměť přístroje zaplní, zobrazí se zpráva. Zařízení vaši historii automaticky neodstraňuje ani nepřepisuje. Nahrávejte historii pravidelně do Garmin Connect a udržujte si tak přehled o všech svých údajích o jízdě.

### **Zobrazení jízdy**

- **1** Vyberte možnost **Menu** > **Historie** > **Jízdy**.
- **2** Vyberte jízdu.
- **3** Vyberte možnost.

#### **Zobrazení času v jednotlivých tréninkových zónách**

Před prohlížením času v jednotlivých tréninkových zónách je nutné zařízení spárovat s kompatibilním snímačem srdečního tepu nebo měřičem výkonu a dokončit aktivitu a uložit ji.

Zobrazení času v jednotlivých zónách tepu a výkonu vám může pomoci upravit intenzitu tréninku. Výkonnostní zóny (*[Nastavení](#page-14-0)  [výkonnostních zón](#page-14-0)*, strana 11) a zóny srdečního tepu (*[Nastavení](#page-12-0)  [zón srdečního tepu](#page-12-0)*, strana 9) si můžete upravit tak, aby lépe odpovídaly vašim cílům a možnostem. Datové pole si můžete přizpůsobit, aby zobrazovalo váš čas v tréninkových zónách během jízdy (*[Přizpůsobení datových obrazovek](#page-17-0)*, strana 14).

- **1** Vyberte možnost **Menu** > **Historie** > **Jízdy**.
- **2** Vyberte jízdu.
- **3** Vyberte možnost:
	- Pokud při jízdě získáváte údaje z jednoho snímače, vyberte možnost **Čas v zóně ST** nebo **Čas ve výkonnostní zóně**.
	- Pokud při jízdě získáváte údaje z obou snímačů, vyberte možnost **Čas v zóně** a zvolte možnost **Zóny srdečního tepu** nebo **Výkonnostní zóny**.

### **Odstraňování jízd**

- **1** Vyberte možnost **Menu** > **Historie** > **Jízdy** > **Odstranit**.
- **2** Vyberte jednu nebo více jízd pro odstranění.
- **3** Vyberte možnost **Odstranit jízdy** > **OK**.

### **Zobrazení souhrnů dat**

Můžete zobrazit nahromaděná data, která jste uložili do zařízení, včetně počtu jízd, času, vzdálenosti a kalorií.

- **1** Vyberte možnost **Menu** > **Historie** > **Souhrny**.
- **2** Vyberte možnost zobrazení souhrnů pro konkrétní profil aktivity nebo pro celé zařízení.

#### **Odstranění souhrnů dat**

- **1** Vyberte možnost **Menu** > **Historie** > **Souhrny** > **Odstranit celkové souhrny**.
- **2** Vyberte možnost:
	- Výběrem možnosti **Odstranit všechny celkové souhrny**  odstraníte z historie všechna data.
	- Pokud chcete odstranit souhrn dat pouze pro jeden profil aktivity, vyberte požadovaný profil.

<span id="page-16-0"></span>**POZNÁMKA:** Tento krok neodstraní žádné uložené aktivity.

**3** Vyberte možnost **OK**.

## **Odeslání jízdy do služby Garmin Connect**

- Synchronizujte zařízení Edge s aplikací Garmin Connect Mobile ve smartphonu.
- Použijte kabel USB dodaný se zařízením Edge, pokud chcete odeslat údaje o jízdě do svého účtu služby Garmin Connect v počítači.

#### **Služba Garmin Connect**

Můžete se spojit se svými přáteli ve službě Garmin Connect.Služba Garmin Connect vám nabízí nástroje pro sledování, analýzu, sdílení a vzájemnému povzbuzování. Zaznamenávejte svůj aktivní životní styl včetně běhu, chůze, jízdy, plavání, turistiky, triatlonů a dalších aktivit.

Můžete si vytvořit bezplatný účet Garmin Connect, když spárujete zařízení s telefonem pomocí aplikace Garmin Connect Mobile nebo přejdete na stránky [www.garminconnect.com](http://www.garminconnect.com).

- **Uložte si své aktivity**: Jakmile aktivitu pomocí zařízení dokončíte a uložíte, můžete ji nahrát do služby Garmin Connect a uchovat jak dlouho budete chtít.
- **Analyzujte svá data**: Můžete zobrazit podrobnější informace o své aktivitě, včetně času, vzdálenosti, nadmořské výšky, srdečního tepu, spálených kalorií, kadenci, zobrazení výškové mapy, tabulek tempa a rychlosti a přizpůsobení zpráv.

**POZNÁMKA:** Některá data vyžadují volitelné příslušenství, například snímač srdečního tepu.

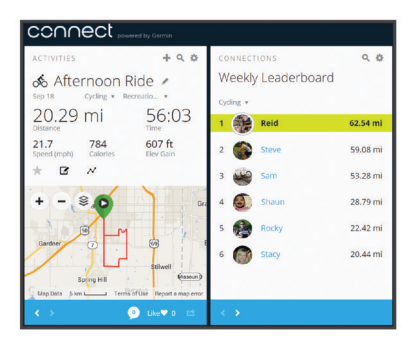

**Naplánujte si svůj trénink**: Můžete si zvolit cíl aktivit typu fitness a načíst jeden z denních tréninkových plánů.

**Sdílejte své aktivity**: Můžete se spojit se svými přáteli a vzájemně sledovat své aktivity nebo zveřejnit odkazy na své aktivity na svých oblíbených sociálních sítích.

### **Nahrávaní dat**

Zařízení používá úsporný záznam. Zaznamenává hlavní místa, kdy dojde ke změně směru, rychlosti či srdečního tepu.

Po spárování s měřičem výkonu zařízení zaznamenává každou sekundu. Záznam každé sekundy poskytuje velice podrobné informace o prošlé trase a vyžaduje více dostupné paměti.

Další informace o průměrování dat kadence a výkonu naleznete v části *[Průměrování dat kadence nebo výkonu](#page-13-0)*, strana 10.

## **Správa dat**

**POZNÁMKA:** Toto zařízení není kompatibilní se systémy Windows® 95, 98, Me, Windows NT® a Mac® OS 10.3 a staršími.

### **Připojení zařízení k počítači**

#### *OZNÁMENÍ*

Před nabíjením nebo připojením k počítači důkladně vysušte z důvodu ochrany před korozí port USB, ochranný kryt a okolní oblast.

- **1** Vytáhněte ochranný kryt z portu USB.
- **2** Zasuňte malý konektor kabelu USB do portu USB.
- **3** Zasuňte velký konektor kabelu USB do portu USB v počítači. Zařízení se v počítačích se systémem Windows zobrazí v okně Tento počítač jako vyměnitelný disk a v počítačích se systémem Mac jako připojený svazek.

### **Přenos souborů do zařízení**

**1** Připojte zařízení k počítači.

Na počítačích Windows se zařízení zobrazuje jako vyjímatelný disk nebo přenosné zařízení. Na počítačích Mac se zařízení zobrazuje jako připojený svazek.

**POZNÁMKA:** Některé počítače s více síťovými jednotkami nemusí zobrazit jednotky zařízení správně. Informace o mapování jednotky naleznete v dokumentaci k operačnímu systému.

- **2** V počítači otevřete prohlížeč souborů.
- **3** Vyberte soubor.
- **4** Vyberte možnost **Upravit** > **Kopírovat**.
- **5** Otevřete přenosné zařízení, jednotku nebo svazek pro zařízení.
- **6** Procházením vyhledejte složku.
- **7** Vyberte možnost **Upravit** > **Vložit**.

Soubor se objeví v seznamu souborů v paměti zařízení.

### **Odstranění souborů**

#### *OZNÁMENÍ*

Pokud neznáte účel souboru, neodstraňujte jej. Paměť zařízení obsahuje důležité systémové soubory, které by neměly být odstraněny.

- **1** Otevřete jednotku nebo svazek **Garmin**.
- **2** V případě potřeby otevřete složku nebo svazek.
- **3** Vyberte soubor.
- **4** Stiskněte klávesu **Delete** na klávesnici.

**POZNÁMKA:** Jestliže používáte počítač Apple® , je nutné k úplnému odstranění souborů vyprázdnit složku Trash.

### **Odpojení kabelu USB**

Pokud je zařízení připojeno k počítači jako vyměnitelná jednotka nebo svazek, je nutné zařízení bezpečně odpojit od počítače, abyste předešli ztrátě dat. Pokud je zařízení připojeno k počítači Windows v přenosném režimu, není třeba je bezpečně odpojovat.

**1** Dokončete následující krok:

- V počítači Windows vyberte ikonu **Bezpečně odebrat hardware** v hlavním panelu systému a zvolte zařízení.
- V počítači Apple vyberte zařízení a poté možnost **File** > **Eject**.
- **2** Odpojte kabel od svého počítače.

## **Přizpůsobení zařízení**

### **Stahovatelné prvky Connect IQ™**

Pomocí mobilní aplikace Connect IQ Mobile můžete do zařízení přidat funkce Connect IQ od společnosti Garmin i od jiných poskytovatelů.

- **Datová pole**: Umožňují stažení nových datových polí, která nově znázorňují snímač, aktivitu a údaje o historii. Datová pole Connect IQ lze přidat do vestavěných funkcí a na stránky.
- **Doplňky**: Přinášejí okamžité informace, včetně údajů ze snímače a upozornění.

<span id="page-17-0"></span>**Aplikace**: Vašemu zařízení přidají interaktivní funkce, například nové typy outdoorových a fitness aktivit.

#### **Stahování funkcí Connect IQ pomocí počítače**

**1** Připojte zařízení k počítači pomocí kabelu USB.

- **2** Navštivte stránky [apps.garmin.com](http://apps.garmin.com) a přihlaste se.
- **3** Vyberte a stáhněte funkci Connect IQ.
- **4** Postupujte podle pokynů na obrazovce.

### **Profily**

Zařízení Edge nabízí několik způsobů, jak přizpůsobit zařízení, včetně profilů. Profily jsou soubor nastavení umožňující optimalizovat zařízení podle toho, jakým způsobem ho používáte. Můžete například vytvořit různá nastavení a zobrazení pro tréninkovou jízdu na kole a horskou cyklistiku.

Když používáte profil a změníte nastavení, jako jsou datová pole nebo měrné jednotky, změny se automaticky uloží jako součást profilu.

- **Profily aktivity**: Můžete vytvořit profily aktivity pro každý typ jízdy na kole. Můžete například vytvořit samostatný profil aktivity pro trénink, pro závod a pro horskou cyklistiku. Profil aktivity obsahuje přizpůsobit stránky s údaji, celkové součty aktivit, upozornění, tréninkové zóny (například srdeční tep a rychlost), nastavení tréninku (například Auto Pause® a Auto Lap® ) a nastavení navigace.
- **Uživatelský profil**: Můžete aktualizovat své pohlaví, věk, hmotnost, výšku a nastavení pro celoživotní sportovce. Zařízení pomocí těchto údajů vypočítává přesné údaje o jízdě.

#### **Nastavení uživatelského profilu**

Můžete aktualizovat své pohlaví, věk, hmotnost, výšku a nastavení pro celoživotní sportovce. Zařízení pomocí těchto údajů vypočítává přesné údaje o jízdě.

- **1** Vyberte možnost **Menu** > **Moje statistiky** > **Uživatelský profil**.
- **2** Vyberte možnost.

#### **Informace o položce Celoživotní sportovec**

Za celoživotní sportovce jsou pokládány osoby, které intenzivně trénovaly po dobu mnoha let (s výjimkou lehkých zranění) a mají klidový srdeční tep 60 tepů za minutu (bpm) nebo nižší.

### **Informace o nastavení tréninku**

Následující možnosti a nastavení vám umožní přizpůsobit zařízení vlastním tréninkovým potřebám. Tato nastavení se uloží do profilu aktivity. Můžete například nastavit časové upozornění pro profil závodů a polohu samospouště Auto Lap pro profil horské turistiky.

#### **Aktualizace profilu aktivity**

Upravit lze až deset profilů aktivity. Můžete přizpůsobit nastavení a datová pole pro konkrétní aktivitu nebo cestu.

- **1** Vyberte možnost **Menu** > **Nastavení** > **Profily aktivity**.
- **2** Vyberte možnost:
	- Vyberte profil.
	- Výběrem možnosti **Nová položka** přidejte nový profil.
- **3** V případě potřeby upravte název a barvu profilu.
- **4** Vyberte možnost:
	- Výběrem možnosti **Datové obrazovky** upravíte stránky dat a datová pole (*Přizpůsobení datových obrazovek*, strana 14).
	- Výběrem možnosti **Výchozí typ jízdy** můžete nastavit typ jízdy typický pro tento profil aktivity, například cesta do práce.

**TIP:** Pokud není konkrétní jízda typická, můžete ji následně ručně upravit. Přesná data o typu jízdy pomáhají vytvářet trasy vhodné pro cyklisty.

- Výběrem možnosti **Režim GPS** můžete vypnout GPS (*[Indoorový trénink](#page-8-0)*, strana 5) nebo změnit nastavení družice (*Změna nastavení satelitu*, strana 14).
- Výběrem možnosti **Mapa** můžete přizpůsobit nastavení mapy (*Nastavení mapy*, strana 14).
- Výběrem možnosti **Alarmy** upravíte tréninkové alarmy (*[Upozornění](#page-18-0)*, strana 15).
- Výběrem možností **Automatické funkce** > **Auto Lap**  nastavíte způsob aktivace okruhů (*[Označování okruhů](#page-18-0)  [podle pozice](#page-18-0)*, strana 15).
- Výběrem možností **Automatické funkce** > **Auto Pause**  nastavíte, kdy mají být stopky automaticky pozastaveny (*[Používání funkce Auto Pause](#page-18-0)*, strana 15).
- Výběrem možností **Automatické funkce** > **Automatický spánek**zařízení po pěti minutách nečinnosti automaticky přejde do režimu spánku (*[Používání automatického](#page-18-0)  [režimu spánku](#page-18-0)*, strana 15).
- Výběrem možností **Automatické funkce** > **Autom. procházení** upravíte zobrazení stránek s údaji o tréninku při spuštěných stopkách (*[Použití funkce Automatické](#page-18-0) [procházení](#page-18-0)*, strana 15).
- Výběrem možnosti **Up. o spuštění stopek** upravíte upozorňovací zprávu o spuštění (*[Změna upozorňovací](#page-19-0) [zprávy o spuštění](#page-19-0)*, strana 16).

Všechny změny se uloží do profilu aktivity.

#### **Přizpůsobení datových obrazovek**

Můžete přizpůsobit stránky s údaji pro jednotlivé profily aktivity.

- **1** Vyberte možnost **Menu** > **Nastavení** > **Profily aktivity**.
- **2** Vyberte profil.
- **3** Vyberte možnost **Datové obrazovky**.
- **4** Vyberte datovou obrazovku.
- **5** V případě potřeby zapněte datovou obrazovku.
- **6** Vyberte počet datových polí, která se mají zobrazit na obrazovce.
- **7** Vyberte datové pole, které chcete změnit.

#### **Změna nastavení satelitu**

Chcete-li zvýšit přesnost ve ztížených podmínkách a rychleji vyhledávat pozici GPS, můžete zapnout nastavení GPS +GLONASS. Pokud použijete nastavení GPS+GLONASS, vyčerpáte kapacitu baterie rychleji, než kdybyste použili pouze systém GPS.

- **1** Vyberte možnost **Menu** > **Nastavení** > **Profily aktivity**.
- **2** Vyberte profil.
- **3** Vyberte **Režim GPS**.
- **4** Vyberte možnost.

#### **Nastavení mapy**

Vyberte možnost **Menu** > **Nastavení** > **Profily aktivity**, vyberte profil a zvolte možnost **Mapa**.

**Orientace**: Nastavuje způsob zobrazení mapy na stránce.

**Aut měřítko**: Automaticky zvolí úroveň přiblížení mapy. Po výběru možnosti Vypnuto je nutné mapu přibližovat nebo oddalovat ručně.

**Navigační text**: Nastavení zobrazování navigačních pokynů.

#### *Změna orientace mapy*

- **1** Vyberte možnost **Menu** > **Nastavení** > **Profily aktivity**.
- **2** Vyberte profil.
- **3** Vyberte možnost **Mapa** > **Orientace**.
- <span id="page-18-0"></span>**4** Vyberte možnost:
	- Výběrem možnosti **K severu** zobrazíte u horního okraje stránky sever.
	- Výběrem možnosti **Prošlá trasa nahoře** zobrazíte u horního okraje stránky aktuální směr trasy.
	- Chcete-li mapu zobrazit trojrozměrně, vyberte možnost **Režim 3D**.

### **Upozornění**

Můžete používat upozornění pro trénink směřující ke konkrétním cílům v podobě času, vzdálenosti, kalorií, srdečního tepu, kadence a výkonu. Nastavení upozornění jsou uložena v profilu aktivity.

#### *Nastavení alarmů rozsahu*

Pokud máte volitelný snímač srdečního tepu, snímač kadence nebo měřič výkonu, můžete nastavit alarmy rozsahu. Alarm rozsahu vás upozorní, pokud se bude hodnota naměřená zařízením nacházet nad nebo pod stanoveným rozsahem hodnot. Můžete například nastavit zařízení tak, aby vás upozornilo, když vaše kadence klesne pod 40 otáček za minutu nebo přesáhne 90 otáček za minutu. Pro alarm rozsahu můžete také použít tréninkovou zónu (*[Tréninkové zóny](#page-9-0)*, strana 6).

- **1** Vyberte možnost **Menu** > **Nastavení** > **Profily aktivity**.
- **2** Vyberte profil.
- **3** Vyberte možnost **Alarmy**.
- **4** Vyberte možnost **Upoz. srd. tepu**, **Alarm kadence** nebo **Alarm výkonu**.
- **5** V případě potřeby upozornění zapněte.
- **6** Zadejte minimální a maximální hodnoty nebo vyberte zóny.
- **7** V případě potřeby zvolte  $\checkmark$ .

Pokaždé, když překročíte nebo se dostanete pod stanovenou zónu, zobrazí se zpráva. Pokud jsou zapnuté zvukové tóny, zařízení také zapípá (*[Zapnutí a vypnutí tónů přístroje](#page-19-0)*, [strana 16\)](#page-19-0).

#### *Nastavení opakovaného upozornění*

Opakované upozornění vás upozorní pokaždé, když zařízení zaznamená konkrétní hodnotu nebo interval. Můžete například zařízení nastavit tak, aby vás upozorňovalo každých 30 minut.

- **1** Vyberte možnost **Menu** > **Nastavení** > **Profily aktivity**.
- **2** Vyberte profil.
- **3** Vyberte možnost **Alarmy**.
- **4** Vyberte typ upozornění.
- **5** Zapněte upozornění.
- **6** Zadejte hodnotu.
- **7** Vyberte možnost ✔.

Pokaždé, když dosáhnete hodnoty nastavené v upozornění, zobrazí se zpráva. Pokud jsou zapnuté zvukové tóny, zařízení také zapípá (*[Zapnutí a vypnutí tónů přístroje](#page-19-0)*, strana 16).

### **Auto Lap**

#### *Označování okruhů podle pozice*

Funkce Auto Lap umožňuje automaticky označovat okruhy na určité pozici. Tato funkce je užitečná při srovnávání vašich výkonů napříč různými částmi trati (jako například při dlouhých stoupáních nebo trénování sprintů). Na trasách lze pomocí možnosti Dle pozice aktivovat okruhy na všech uložených pozicích okruhu.

- **1** Vyberte možnost **Menu** > **Nastavení** > **Profily aktivity**.
- **2** Vyberte profil.
- **3** Vyberte možnosti **Automatické funkce** > **Auto Lap** > **Aktivátor Auto Lap** > **Dle pozice** > **Okruh za**.
- **4** Vyberte možnost:
- Vyberete-li možnost **Stisk. pouze kl. okruh**, počitadlo okruhů se aktivuje při každém výběru možnosti  $\Box$  a pokaždé, když znovu projedete některou z těchto poloh.
- Vyberete-li možnost **Start a okruh**, počitadlo okruhů se aktivuje na poloze GPS, kde vyberete možnost  $\blacktriangleright$ , a na každé poloze během jízdy, kde vyberete možnost  $\bullet$ .
- Vyberete-li možnost **Označit a okruh**, počitadlo okruhů se aktivuje na konkrétní polohu GPS označenou před jízdou a na každé poloze během jízdy, kde vyberete možnost  $\mathbf{C}$
- **5** V případě potřeby lze upravit datová pole okruhu (*[Přizpůsobení datových obrazovek](#page-17-0)*, strana 14).

#### *Označování okruhů podle vzdálenosti*

Funkce Auto Lap umožňuje automaticky označovat okruhy na určité vzdálenosti. Tato funkce je užitečná při srovnávání vašich výkonů napříč různými částmi trati (jako například každých 10 mil nebo 40 kilometrů).

- **1** Vyberte možnost **Menu** > **Nastavení** > **Profily aktivity**.
- **2** Vyberte profil.
- **3** Vyberte možnosti **Automatické funkce** > **Auto Lap** > **Aktivátor Auto Lap** > **Dle vzdálenosti** > **Okruh za**.
- **4** Zadejte hodnotu.
- **5** V případě potřeby lze upravit datová pole okruhu (*[Přizpůsobení datových obrazovek](#page-17-0)*, strana 14).

#### **Používání funkce Auto Pause**

Funkci Auto Pause lze využít k automatickému pozastavení stopek, když se zastavíte nebo když vaše rychlost klesne pod určitou hodnotu. Tato funkce je užitečná, jestliže se na vaší trase nachází semafory nebo jiná místa, kde budete nuceni zpomalit nebo zastavit.

**POZNÁMKA:** Pokud je časovač zastaven nebo pozastaven, nedochází k zaznamenávání historie.

- **1** Vyberte možnost **Menu** > **Nastavení** > **Profily aktivity**.
- **2** Vyberte profil.
- **3** Vyberte možnosti **Automatické funkce** > **Auto Pause**.
- **4** Vyberte možnost:
	- Po výběru možnosti **Při zastavení** se stopky automaticky zastaví, když se přestanete pohybovat.
	- Po výběru možnosti **Vlastní rychlost** se stopky automaticky zastaví, když vaše rychlost klesne pod nastavenou hodnotu.
- **5** V případě potřeby lze upravit volitelná datová pole času (*[Přizpůsobení datových obrazovek](#page-17-0)*, strana 14).

#### **Používání automatického režimu spánku**

Funkce Automatický spánek slouží k automatickému přechodu zařízení do režimu spánku po 5 minutách nečinnosti. Během režimu spánku je vypnuta obrazovka a odpojeny snímače ANT+, funkce Bluetooth a zařízení GPS.

- **1** Vyberte možnost **Menu** > **Nastavení** > **Profily aktivity**.
- **2** Vyberte profil.
- **3** Vyberte možnosti **Automatické funkce** > **Automatický spánek**.

#### **Použití funkce Automatické procházení**

Funkci Autom. procházení můžete použít k tomu, aby automaticky procházela všechny datové obrazovky tréninků, jestliže jsou zapnuty stopky.

- **1** Vyberte možnost **Menu** > **Nastavení** > **Profily aktivity**.
- **2** Vyberte profil.
- **3** Vyberte možnosti **Automatické funkce** > **Autom. procházení**.
- **4** Vyberte rychlost zobrazování.

### <span id="page-19-0"></span>**Změna upozorňovací zprávy o spuštění**

Pomocí této funkce se automaticky zjistí, že zařízení vyhledalo družice a pohybuje se. Jde o připomínku, abyste zapnuli stopky a mohli nahrát data o jízdě.

- **1** Vyberte možnost **Menu** > **Nastavení** > **Profily aktivity**.
- **2** Vyberte profil.
- **3** Vyberte možnost **Up. o spuštění stopek**.
- **4** Vyberte možnost:
	- Vyberte možnost **Jednou**.
	- Výběrem možností **Opakovat** > **Zpož. opakov.** můžete změnit prodlevu připomínky.

### **Nastavení Bluetooth**

#### Vyberte možnost **Menu** > **Nastavení** > **Bluetooth**.

**Zapnout**: Aktivuje Bluetooth bezdrátovou technologii.

**POZNÁMKA:** Jiná nastavení funkce Bluetooth se zobrazí pouze tehdy, je-li zapnuta bezdrátová technologie Bluetooth.

**Přezdívka**: Umožňuje zadat přezdívku, která identifikuje vaše zařízení vybavená Bluetooth bezdrátovou technologií.

**Párovat smartphone**: Připojí zařízení ke kompatibilnímu smartphonu se zapnutou funkcí Bluetooth. Toto nastavení umožňuje používání připojených funkcí Bluetooth, například LiveTrack nebo nahrávání aktivit do služby Garmin Connect.

**Upoz. na hovor a text. zpr.**: Umožní zapnout telefonní upozornění z kompatibilního smartphonu.

**Zmeškané hovory a textové zprávy**: Zobrazí upozornění na zmeškané události z kompatibilního smartphonu.

### **Nastavení systému**

Vyberte **Menu** > **Nastavení** > **Systém**.

- Nastavení displeje (*Nastavení displeje*, strana 16)
- Nastavení nahrávání dat (*Nastavení nahrávání dat*, strana 16)
- Nastavení jednotek (*Změna měrných jednotek*, strana 16)
- Nastavení tónů (*Zapnutí a vypnutí tónů přístroje*, strana 16)
- Nastavení jazyka (*Změna jazyka zařízení*, strana 16)

#### **Nastavení displeje**

Vyberte možnost **Menu** > **Nastavení** > **Systém** > **Displej**. **Jas**: Nastavení jasu pozadí.

- **Prodleva podsvícení**: Umožňuje nastavit, za jak dlouho bude podsvícení vypnuto.
- **Barevný režim**: Nastaví zařízení na zobrazení denních nebo nočních barev. Vyberete-li možnost Automaticky, zařízení bude denní nebo noční barvy nastavovat automaticky podle denní doby.
- **Zachycení obrazov.**: Umožňuje uložit obrázek na obrazovce zařízení.

#### **Nastavení nahrávání dat**

Vyberte možnost **Menu** > **Nastavení** > **Systém** > **Nahrávání dat**.

- **Interval nahrávání**: Umožňuje nastavit způsob, jakým zařízení zaznamenává data aktivity. Možnost Úsporné zaznamenává hlavní místa, kdy dojde ke změně směru, rychlosti či srdečního tepu. Možnost 1 s zaznamenává každou sekundu. Vytváří velmi podrobný záznam vaší aktivity a zvyšuje velikost souboru se záznamem aktivity.
- **Průměrování kadence**: Umožňuje nastavit, zda zařízení do dat kadence zahrne nulové hodnoty, které vznikají, když nešlapete (*[Průměrování dat kadence nebo výkonu](#page-13-0)*, [strana 10\)](#page-13-0).

**Průměrování výkonu**: Umožňuje nastavit, zda zařízení do dat výkonu zahrne nulové hodnoty, které vznikají, když nešlapete (*[Průměrování dat kadence nebo výkonu](#page-13-0)*, strana 10).

#### **Změna měrných jednotek**

Můžete zvolit vlastní nastavení měrných jednotek pro vzdálenost a rychlost, nadmořskou výšku, teplotu, hmotnost, formát souřadnic a formát času.

- **1** Vyberte možnost **Menu** > **Nastavení** > **Systém** > **Jednotky**.
- **2** Vyberte typ měrné jednotky.
- **3** Vyberte měrnou jednotku pro dané nastavení.

#### **Zapnutí a vypnutí tónů přístroje**

Vyberte možnost **Menu** > **Nastavení** > **Systém** > **Tóny**.

#### **Změna jazyka zařízení**

Vyberte možnost **Menu** > **Nastavení** > **Systém** > **Jazyk**.

#### **Změna nastavení konfigurace**

Všechna nastavení nakonfigurovaná při výchozím nastavení lze upravit.

- **1** Vyberte možnost **Menu** > **Nastavení** > **Systém** > **Vynulování zařízení** > **Výchozí nastavení**.
- **2** Postupujte podle pokynů na obrazovce.

#### **Časové zóny**

Při každém zapnutí zařízení, vyhledání družic nebo synchronizaci se smartphonem zařízení automaticky detekuje časovou zónu a aktuální denní dobu.

## **Informace o zařízení**

### **Technické údaje**

#### **Technické údaje zařízení Edge**

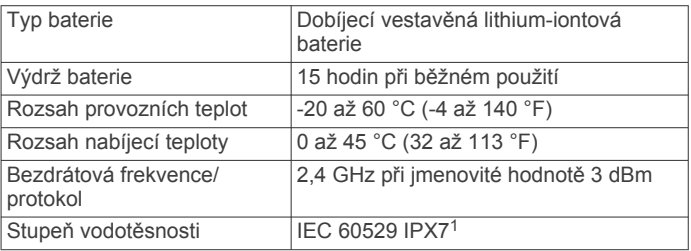

### **Technické údaje snímače srdečního tepu**

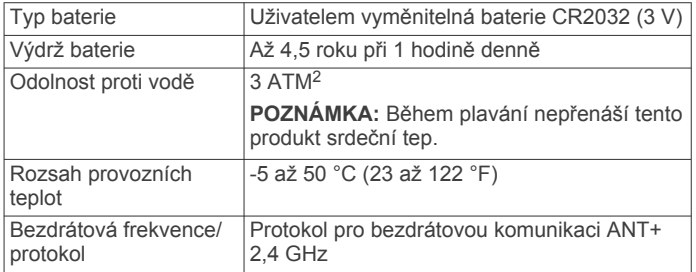

#### **Technické údaje snímače rychlosti a snímače kadence**

| Typ baterie              | Uživatelem vyměnitelná baterie CR2032<br> (3 V) |
|--------------------------|-------------------------------------------------|
| Výdrž baterie            | Přibližně 12 měsíců (1 hodina denně)            |
| Rozsah provozních teplot | -20 až 60 °C (-4 až 140 °F)                     |

<sup>1</sup> Zařízení vydrží náhodné vystavení vodě až do hloubky 1 m po dobu až 30 minut. Další informace naleznete na webových stránkách [www.garmin.com/waterrating.](http://www.garmin.com/waterrating)<br><sup>2</sup> Zařízení vydrží tlak odpovídající hloubce 30 m. Další informace najdete na webové stránce [www.garmin.com/waterrating.](http://www.garmin.com/waterrating)

<span id="page-20-0"></span>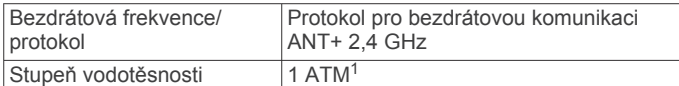

### **Péče o zařízení**

#### *OZNÁMENÍ*

Neskladujte zařízení na místech, která jsou vystavena zvýšenému působení extrémních teplot, protože by mohlo dojít k jeho poškození.

Nepoužívejte chemické čističe, rozpouštědla a odpuzovače hmyzu, protože by mohly poškodit plastové součásti a koncovky.

Bezpečně upevněte ochranný kryt, aby nedošlo k poškození portu USB.

#### **Čištění zařízení**

- **1** Otřete zařízení pomocí tkaniny namočené v roztoku jemného čisticího prostředku.
- **2** Otřete zařízení do sucha.

Po vyčištění nechejte zařízení zcela uschnout.

#### **Péče o snímač srdečního tepu**

#### *OZNÁMENÍ*

Před praním šňůrky musíte šňůrku odepnout a odstranit modul.

Nahromadění potu a soli na pásku může snížit schopnost snímače srdečního tepu hlásit správné údaje.

- Přejděte na webové stránky [www.garmin.com/HRMcare](http://www.garmin.com/HRMcare), kde se dozvíte podrobné informace pro praní.
- Pásek po každém použití opláchněte.
- Po každých sedmi použitích pásek vyperte v pračce.
- Nedávejte pásek do sušičky.
- Při sušení pásek pověste nebo jej položte.
- Životnost snímače srdečního tepu lze prodloužit tím, že jej odepnete, když není používán.

## **Vyměnitelné baterie**

#### **VAROVÁNÍ**

Přečtěte si leták *Důležité bezpečnostní informace a informace o produktu* vložený v obalu s výrobkem. Obsahuje varování a další důležité informace.

#### **Výměna baterie snímače srdečního tepu**

- **1** Pomocí malého šroubováku Phillips vyjměte čtyři šroubky na zadní straně modulu.
- **2** Vyjměte kryt a baterii.

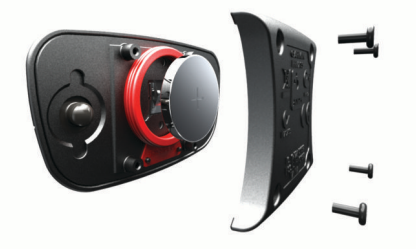

- **3** Počkejte 30 sekund.
- **4** Vložte novou baterii kladným pólem nahoru. **POZNÁMKA:** Dejte pozor, abyste nepoškodili nebo neztratili
- těsnící O-kroužek.
- **5** Vraťte zadní kryt a čtyři šroubky na své místo.

<sup>1</sup> Zařízení vydrží tlak odpovídající hloubce 10 m. Další informace najdete na webové stránce [www.garmin.com/waterrating](http://www.garmin.com/waterrating).

#### **POZNÁMKA:** Příliš neutahujte.

Po výměně baterie snímače srdečního tepu ji můžete znovu spárovat se zařízením.

#### **Výměna baterie snímače rychlosti a kadence**

Po dvou otáčkách dioda LED bliká červeně a označuje, že je baterie téměř vybitá.

**1** Najděte kulatý kryt baterie ① na zadní straně snímače.

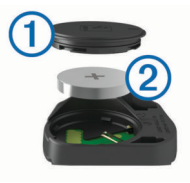

- **2** Otáčejte krytem proti směru hodinových ručiček, dokud značka není v odemknuté poloze a kryt je možné vyjmout.
- **3** Vyjměte kryt a baterii. 2.

**TIP:** Baterii můžete z pouzdra vyjmout pomocí pásky 3 nebo magnetu.

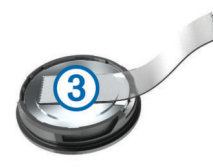

- **4** Počkejte 30 sekund.
- **5** Vložte do pouzdra novou baterii a dbejte na polaritu.
- **POZNÁMKA:** Dejte pozor, abyste nepoškodili nebo neztratili těsnící O-kroužek.
- **6** Otáčejte krytem ve směru hodinových ručiček, dokud značka není v zamknuté poloze.

**POZNÁMKA:** Po výměně baterie dioda LED několik sekund bliká červeně a zeleně. Jakmile dioda LED bliká zeleně a poté zhasne, zařízení je aktivní a je připraveno odesílat data.

## **Odstranění problémů**

### **Resetování zařízení**

Pokud zařízení přestane reagovat, bude zřejmě nutné jej resetovat. Tímto krokem nevymažete žádná data ani nastavení.

Podržte tlačítko  $\circlearrowright$  po dobu 10 sekund.

Zařízení se vynuluje a zapne.

#### **Vymazání uživatelských dat**

Všechna nastavení zařízení lze vrátit na výchozí nastavení výrobce.

**POZNÁMKA:** Tato operace odstraní všech informace zadané uživatelem, ale neodstraní vaši historii.

Vyberte možnost **Menu** > **Nastavení** > **Systém** > **Vynulování zařízení** > **Obnovení nastavení z výroby** > **OK**.

### **Maximalizace výdrže baterie**

- Snižte úroveň jasu podsvícení nebo zkraťte jeho prodlevu (*[Používání podsvícení](#page-5-0)*, strana 2).
- Vyberte interval nahrávání **Úsporné** (*[Nastavení nahrávání](#page-19-0) dat*[, strana 16\)](#page-19-0).
- Zapněte funkci **Automatický spánek** (*[Používání](#page-18-0) [automatického režimu spánku](#page-18-0)*, strana 15).
- Vypněte bezdrátovou funkci **Bluetooth** (*[Nastavení Bluetooth](#page-19-0)*, [strana 16](#page-19-0)).
- Zvolte nastavení **GPS** (*[Změna nastavení satelitu](#page-17-0)*, strana 14).
- Odstraňte nepoužívané bezdrátové snímače.

## <span id="page-21-0"></span>**Zlepšení příjmu satelitů GPS**

- Pravidelně synchronizujte zařízení s účtem Garmin Connect:
	- Připojte zařízení k počítači prostřednictvím kabelu USB a aplikace Garmin Express™.
	- Synchronizujte zařízení s mobilní aplikací Garmin Connect prostřednictvím smartphonu s technologií Bluetooth.

Když je zařízení připojeno k účtu Garmin Connect, stáhne si několikadenní historii satelitních dat, což mu usnadní vyhledávání satelitních signálů.

- Přejděte se zařízením ven na otevřené prostranství, nekryté vysokými budovami ani stromy.
- Stůjte v klidu po dobu několika minut.

## **Zařízení používá nesprávný jazyk.**

- 1 Na domovské obrazovce stiskněte tlačítko  $\overline{\mathbf{v}}$ .
- **2** Přejděte na poslední položku v seznamu a vyberte možnost  $\mathbf{E}$
- **3** Přejděte na poslední položku v seznamu a vyberte možnost ક્ત્ર
- 4 Přejděte na šestou položku v seznamu a vyberte možnost  $\Theta$ .
- 5 Přejděte na svůj jazyk a vyberte možnost  $\Theta$ .

### **Měření teploty**

V případě, že je zařízení vystaveno přímému slunečnímu světlu, držíte jej v ruce nebo probíhá jeho nabíjení, může naměřit vyšší než skutečné hodnoty teploty vzduchu. Kromě toho zařízení zaznamenává se zpožděním výrazné teplotní změny.

### **Náhradní O-kroužky**

Pro držáky jsou dostupné náhradní O-kroužky.

**POZNÁMKA:** Používejte pouze náhradní pásy vyrobené z etylen propylen dien monomeru (EPDM). Přejděte na webovou stránku<http://buy.garmin.com>nebo se obraťte na prodejce Garmin.

## **Zobrazení informací o zařízení**

Můžete zobrazit identifikační číslo přístroje, verzi softwaru a licenční dohodu.

Vyberte možnost **Menu** > **Nastavení** > **Systém** > **Informace o**.

### **Aktualizace softwaru pomocí služby Garmin Express**

Před aktualizací softwaru zařízení je třeba mít účet Garmin Connect a stáhnout aplikaci Garmin Express.

- **1** Připojte zařízení k počítači pomocí kabelu USB. Jestliže je dostupný nový software, aplikace Garmin Express jej odešle na vaše zařízení.
- **2** Postupujte podle pokynů na obrazovce.
- **3** Během aktualizace neodpojujte zařízení od počítače.

### **Aktualizace produktů**

Na počítači si nainstalujte aplikaci Garmin Express [www.garmin.com/express](http://www.garmin.com/express). Ve smartphonu si nainstalujte aplikaci Garmin Connect Mobile.

Získáte tak snadný přístup k následujícím službám pro zařízení Garmin:

- Aktualizace softwaru
- Aktualizace mapy
- Odeslání dat do služby Garmin Connect
- Registrace produktu

### **Další informace**

- Na stránce [support.garmin.com](http://support.garmin.com) najdete další návody, články a aktualizace softwaru.
- Přejděte na adresu [www.garmin.com/intosports.](http://www.garmin.com/intosports)
- Přejděte na adresu [www.garmin.com/learningcenter.](http://www.garmin.com/learningcenter)
- Přejděte na adresu [buy.garmin.com](http://buy.garmin.com) nebo požádejte svého prodejce Garmin o informace o volitelném příslušenství a náhradních dílech.

## **Dodatek**

### **Datová pole**

Některá datová pole vyžadují pro zobrazení dat příslušenství ANT+.

- **Baterie převodu**: Stav baterie snímače polohy převodu.
- **Čas**: Čas změřený stopkami pro aktuální aktivitu.
- **Čas do cíle**: Odhadovaný zbývající čas k dosažení destinace. Aby se zobrazila tato data, musí probíhat navigace.
- **Čas k příštímu**: Odhadovaná doba potřebná k dosažení dalšího trasového bodu na trase. Aby se zobrazila tato data, musí probíhat navigace.

**Čas náskoku**: Čas před nebo za funkcí Virtual Partner.

- **Čas okruhu vestoje**: Čas strávený vestoje během šlapání do pedálů při aktuálním okruhu.
- **Čas okruhu vsedě**: Čas strávený v sedle během šlapání do pedálů při aktuálním okruhu.
- **Čas posledního okruhu**: Čas změřený stopkami pro poslední dokončený okruh.
- **Čas průměr okruhu**: Průměrný čas okruhu pro aktuální aktivitu.
- **Čas vestoje**: Čas strávený vestoje během šlapání do pedálů při aktuální aktivitě.
- **Čas vsedě**: Čas strávený v sedle během šlapání do pedálů při aktuální aktivitě.
- **Čas v zóně**: Čas uplynulý v každé zóně srdečního tepu nebo výkonu.
- **Celkový sestup**: Celkové převýšení překonané při sestupu od posledního vynulování.
- **Celkový výstup**: Celkové převýšení překonané při výstupu od posledního vynulování.
- **Cílový výkon**: Cílový výkon během aktivity.
- **Délka poslední okruh**: Ujetá vzdálenost pro poslední dokončený okruh.
- **Doba okruhu**: Čas změřený stopkami pro aktuální okruh.
- **Graf ST**: Čárový graf zobrazuje aktuální zónu srdečního tepu (1 až 5).
- **Hodiny**: Čas v rámci dne podle aktuální polohy a nastavení času (formát, časové pásmo a letní čas).
- **Kadence**: Jízda na kole. Počet otáček kliky pedálů. Aby bylo možné tato data zobrazit, musí být zařízení připojeno k příslušenství pro sledování kadence.
- **Kalorie (kcal)**: Celkový počet spálených kalorií.
- **Krok tréninku**: Během tréninku, označuje aktuální krok z celkového počtu kroků.
- **Maxim. rychlost**: Nejvyšší rychlost pro aktuální aktivitu.
- **Nadmořská výška**: Výška vaší současné polohy nad mořskou hladinou nebo pod mořskou hladinou.
- **Náskok**: Vzdálenost před nebo za funkcí Virtual Partner.
- **Nastavení převodu**: Aktuální kombinace převodu ze snímače polohy převodu.
- **Odh. čas v MC**: Odhadovaná denní doba, kdy dorazíte do dalšího trasového bodu (upravená pro místní čas daného trasového bodu). Aby se zobrazila tato data, musí probíhat navigace.
- **Odhadovaný čas v cíli**: Odhadovaná denní doba, kdy dorazíte do cílové destinace (upravená pro místní čas dané destinace). Aby se zobrazila tato data, musí probíhat navigace.

**Odpor trenažéru**: Odpor kladený trenažérem.

- **Okruhy**: Počet dokončených okruhů pro aktuální aktivitu.
- **PCO**: Posunutí středu základny. Posunutí středu základny uvádí umístění základny pedálu při použití síly.
- **Počítadlo kilometrů**: Průběžná uražená vzdálenost pro všechny cesty. Tento celkový počet se nevymaže, pokud vynulujete data cesty.
- **Poloha v cíli**: Poslední bod na trase nebo v rámci trasy.
- **Poloha v příštím**: Další bod na trase nebo v rámci trasy.
- **Přední převod**: Převod předního kola ze snímače polohy převodu.
- **Přesnost GPS**: Mezní odchylka pro určení přesné polohy. Poloha GPS je například určena s přesností ±3,65 m (12 stop).
- **Převod**: Převody předního a zadního kola ze snímače polohy převodu.
- **Převodový poměr**: Počet zubů předního a zadního převodu na základě hodnot zjištěných snímačem polohy převodu.
- **Připojená světla**: Počet připojených světel.
- **Průměr. rychlost**: Průměrná rychlost pro aktuální aktivitu.
- **PSZ okruh**: Průměrný posun středu základny pro aktuální okruh.
- **PSZ průměr**: Průměrný posun středu základny pro aktuální aktivitu.
- **Režim Di2**: Aktuální režim řazení snímače Di2.
- **Režim světla**: Režim konfigurace sítě světel.
- **Režim úhlu paprsku**: Režim paprsku předního světla.
- **Rovnoměrný chod pedálů**: Měření rovnoměrné aplikace síly nohou jezdce na pedály během každého šlápnutí na pedál.
- **Rychlost**: Aktuální cestovní rychlost.
- **Rychlost okruhu**: Průměrná rychlost pro aktuální okruh.
- **Rychlost poslední okruh**: Průměrná rychlost pro poslední dokončený okruh.
- **Sil. fáze L. Prům. špička**: Průměrný úhel špičky silové fáze pro levou nohu a aktuální aktivitu.
- **Sil. fáze P. Prům. špička**: Průměrný úhel špičky silové fáze pro pravou nohu a aktuální aktivitu.
- **Síla signálu GPS**: Síla satelitního signálu GPS.
- **Sil fáze L. Špička okruhu**: Průměrný úhel špičky silové fáze pro levou nohu a aktuální okruh.
- **Sil fáze P. Špička okruhu**: Průměrný úhel špičky silové fáze pro pravou nohu a aktuální okruh.
- **Silová fáze L.**: Aktuální úhel silové fáze pro levou nohu. Silová fáze je oblast šlápnutí na pedál, kde dochází k vyvinutí kladné síly.
- **Silová fáze L. Okruh**: Průměrný úhel silové fáze pro levou nohu a aktuální okruh.
- **Silová fáze L. Průměr**: Průměrný úhel silové fáze pro levou nohu a aktuální aktivitu.

**Silová fáze – L. Špička**: Aktuální úhel špičky silové fáze pro levou nohu. Špička silové fáze je rozsah úhlu, ve kterém jezdec vyvíjí největší část síly.

- **Silová fáze P.**: Aktuální úhel silové fáze pro pravou nohu. Silová fáze je oblast šlápnutí na pedál, kde dochází k vyvinutí kladné síly.
- **Silová fáze P. Okruh**: Průměrný úhel silové fáze pro pravou nohu a aktuální okruh.
- **Silová fáze P. Průměr**: Průměrný úhel silové fáze pro pravou nohu a aktuální aktivitu.
- **Silová fáze P. Špička**: Aktuální úhel špičky silové fáze pro pravou nohu. Špička silové fáze je rozsah úhlu, ve kterém jezdec vyvíjí největší část síly.
- **Sklon**: Výpočet stoupání (nadmořské výšky) při běhu (vzdálenost). Pokud například na každé vystoupané 3 m (10 stop) urazíte 60 m (200 stop), je stupeň 5 %.
- **Směr pohybu**: Směr, kterým se pohybujete.
- **Srdeční tep**: Váš srdeční tep udávaný v tepech za minutu (bpm). Zařízení musí být připojeno ke kompatibilnímu snímači srdečního tepu.
- **ST %maximální**: Procento maximálního srdečního tepu.
- **ST %RST**: Procento rezervy srdečního tepu (maximální srdeční tep minus klidový srdeční tep).
- **Stav baterie**: Zbývající energie baterie doplňkového světla na kolo.
- **ST okruh**: Průměrný srdeční tep pro aktuální okruh.
- **ST okruh %maximální**: Průměrné procento maximálního srdečního tepu pro aktuální okruh.
- **ST okruh %RST**: Průměrné procento rezervy srdečního tepu (maximální srdeční tep minus klidový srdeční tep) pro aktuální okruh.
- **ST poslední okruh**: Průměrný srdeční tep pro poslední dokončený okruh.
- **ST průměr**: Průměrný srdeční tep pro aktuální aktivitu.
- **ST průměr %maximální**: Průměrné procento maximálního srdečního tepu pro aktuální aktivitu.
- **ST průměr %RST**: Průměrné procento rezervy srdečního tepu (maximální srdeční tep minus klidový srdeční tep) pro aktuální aktivitu.
- **Tempo okruh**: Jízda na kole. Průměrná kadence pro aktuální okruh.
- **Tempo průměr**: Jízda na kole. Průměrná kadence pro aktuální aktivitu.
- **Teplota**: Teplota vzduchu. Vaše tělesná teplota ovlivňuje snímač teploty.
- **Účinnost toč. momentu**: Měření účinnosti šlapání jezdce.
- **Uplynulý čas**: Celkový zaznamenaný čas. Například, pokud spustíte odpočet a poběžíte 10 minut, poté odpočet na 5 minut zastavíte, poté odpočet znovu spustíte a poběžíte 20 minut, bude váš uplynulý čas 35 minut.
- **Úroveň nabití baterie**: Zbývající energie baterie.
- **Úroveň nabití baterie Di2**: Zbývající energie baterie snímače Di2.
- **Vertikální rychlost**: Rychlost stoupání a sestupu v čase.
- **VR 30s průměr**: 30sekundový průměr pohybu vertikální rychlosti.
- **Východ slunce**: Čas východu Slunce určený podle vaší pozice GPS.
- **Výkon**: Aktuální výkon ve wattech. Zařízení musí být připojeno ke kompatibilnímu snímači výkonu.
- **Výkon %FTP**: Aktuální výkon jako procento funkční limitní hodnoty výkonu.

**Výkon – 30 s průměr**: 30sekundový průměr pohybu výkonu.

**Výkon - 3s průměr**: 3sekundový průměr pohybu výkonu.

**Výkon – 10 s průměr**: 10sekundový průměr pohybu výkonu.

- <span id="page-23-0"></span>**Výkon – IF**: Intensity Factor™ pro aktuální aktivitu.
- **Výkon kJ**: Celková odvedená práce (výkon) v kilojoulech.
- **Výkon max. na okruh**: Nejvyšší výkon pro aktuální okruh.
- **Výkon maximální**: Nejvyšší výkon pro aktuální aktivitu.
- **Výkonnostní rozsah**: Aktuální rozsah výkonu (1 až 7) na základě vašeho FTP nebo vlastního nastavení.
- **Výkon NP**: Normalized Power™ pro aktuální aktivitu.
- **Výkon NP okruh**: Průměrná Normalized Power pro aktuální okruh.
- **Výkon NP posl. okruhu**: Průměrná Normalized Power pro poslední dokončený okruh.
- **Výkon okruh**: Průměrný výkon pro aktuální okruh.
- **Výkon poslední kolo**: Průměrný výkon pro poslední dokončený okruh.
- **Výkon průměr**: Průměrný výkon pro aktuální aktivitu.
- **Výkon TSS**: Training Stress Score™ pro aktuální aktivitu.
- **Výkon watty/kg**: Hodnota výkonu ve wattech na kilogram.
- **Vyvážení**: Aktuální levé/pravé vyvážení výkonu.
- **Vyvážení 10 s průměr**: 10sekundový průměr pohybu pro levé/pravé vyvážení výkonu.
- **Vyvážení 30 s průměr**: 30sekundový průměr pohybu pro levé/pravé vyvážení výkonu.
- **Vyvážení 3 s průměr**: Třísekundový průměr pohybu pro levé/ pravé vyvážení výkonu.
- **Vyvážení okruh**: Průměrné levé/pravé vyvážení výkonu pro aktuální okruh.
- **Vyvážení průměr**: Průměrné levé/pravé vyvážení výkonu pro aktuální aktivitu.

### **Standardní poměry hodnoty VO2 maximální**

Tyto tabulky obsahují standardizované klasifikace odhady hodnoty VO2 maximální podle věku a pohlaví.

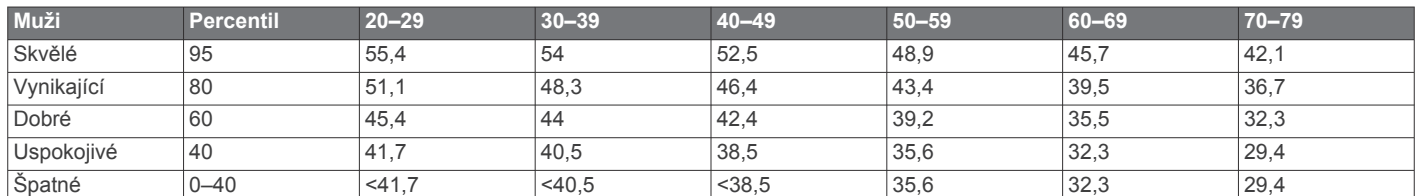

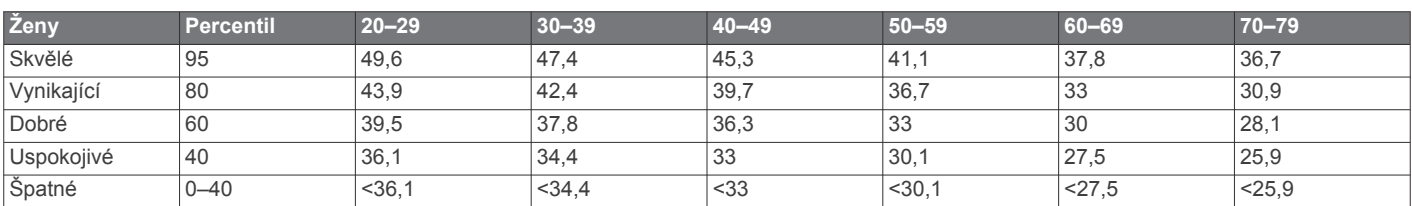

Data jsou reprodukována se svolením institutu The Cooper Institute. Další informace naleznete na webové stránce [www.CooperInstitute.org.](http://www.CooperInstitute.org)

### **Hodnocení FTP**

Tato tabulka uvádí klasifikaci funkční limitní hodnoty výkonu (FTP) podle pohlaví.

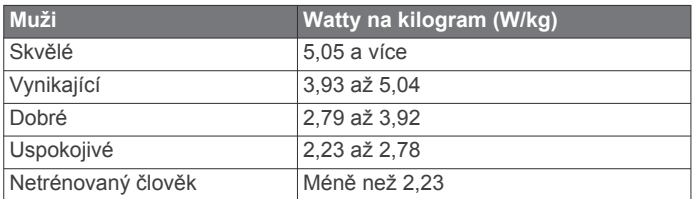

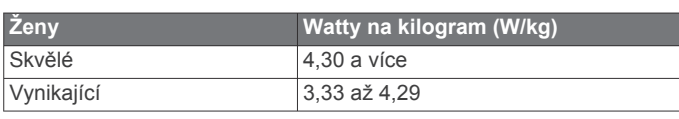

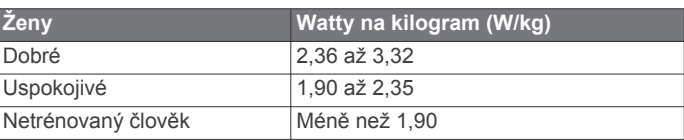

Hodnoty FTP jsou založeny na výzkumu Huntera Allena a Andrewa Coggana, PhD, *Training and Racing with a Power Meter* (Boulder, CO: VeloPress, 2010).

- **Vzd. do cíle**: Zbývající vzdálenost do cílové destinace. Aby se zobrazila tato data, musí probíhat navigace.
- **Vzd. k nejb. tr. b.**: Zbývající vzdálenost k dalšímu bodu v rámci trasy.
- **Vzdál. do MC**: Zbývající vzdálenost k dalšímu trasovému bodu na trase. Aby se zobrazila tato data, musí probíhat navigace.
- **Vzdálenost**: Ujetá vzdálenost pro aktuální prošlou trasu nebo aktivitu.
- **Vzdálenost okruhu**: Uražená vzdálenost pro aktuální okruh.
- **Zadní převod**: Převod zadního kola ze snímače polohy převodu.
- **Západ slunce**: Čas západu Slunce určený podle vaší pozice GPS.
- **Zbýv. opak.**: Během tréninku, označuje zbývající opakování.
- **Zbývající čas**: Během tréninku, označuje zbývající čas, pokud používáte cílovou hodnotu pro čas.
- **Zbývající kCal**: Během tréninku, označuje zbývající kalorie, pokud používáte cílovou hodnotu pro kalorie.
- **Zbývající ST**: Během tréninku, označuje hodnotu nad nebo pod cílovou hodnotou pro srdeční tep.
- **Zbývající vzdálenost**: Během tréninku či trasy. Označuje zbývající vzdálenost, pokud používáte cílovou hodnotu pro vzdálenost.
- **Zóna ST**: Aktuální rozsah srdečního tepu (1 až 5). Výchozí zóny vycházejí z vašeho uživatelského profilu a maximálního srdečního tepu (220 minus váš věk).

## <span id="page-24-0"></span>**Výpočty rozsahů srdečního tepu**

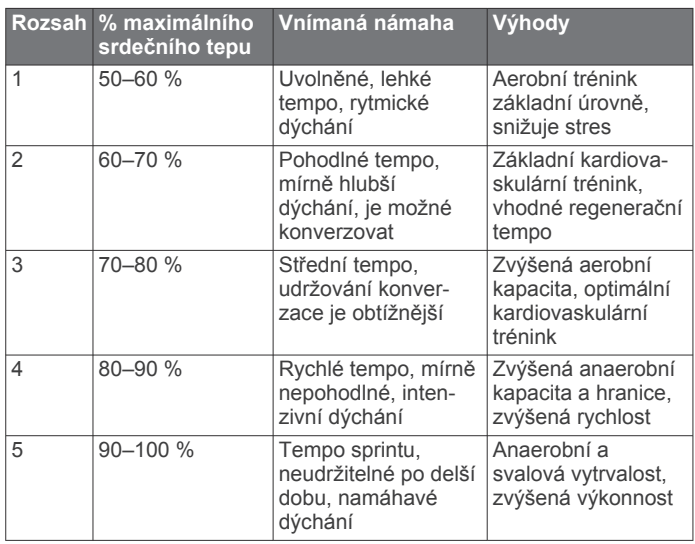

### **Velikost a obvod kola**

Váš snímač rychlosti může automaticky rozpoznat velikost kola. V případě potřeby můžete obvod kola zadat ručně v nastavení snímače rychlosti.

Velikost pneumatiky je uvedena na obou stranách pneumatiky. Níže uvedený seznam není úplný. Obvod kola také můžete změřit nebo použít některou kalkulačku dostupnou na internetu.

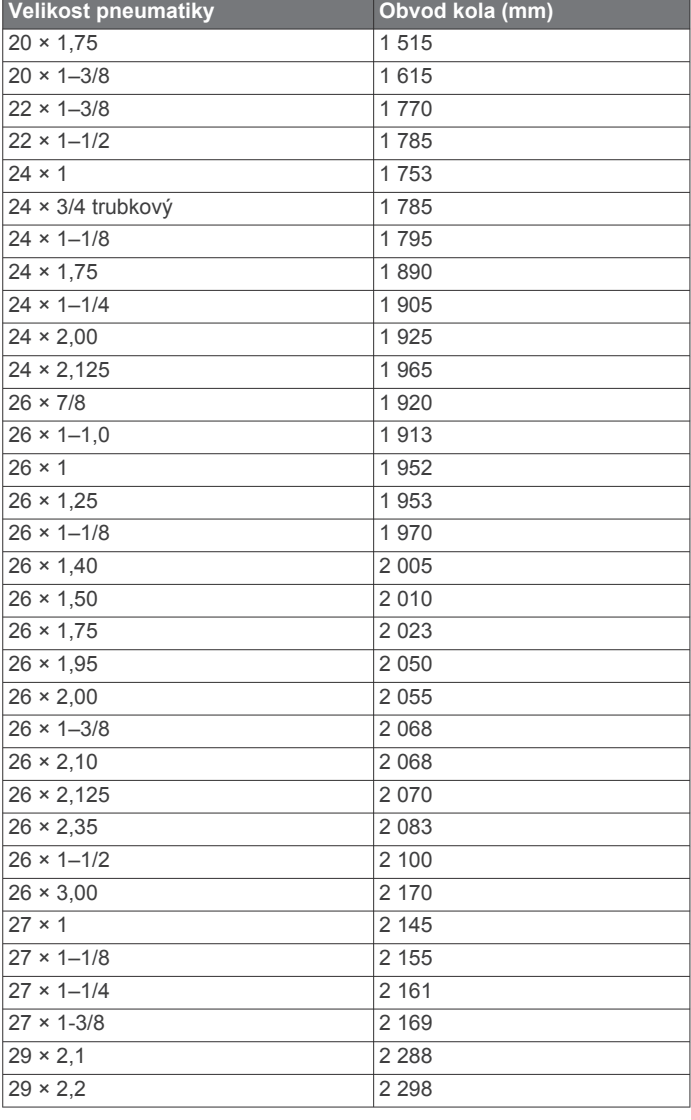

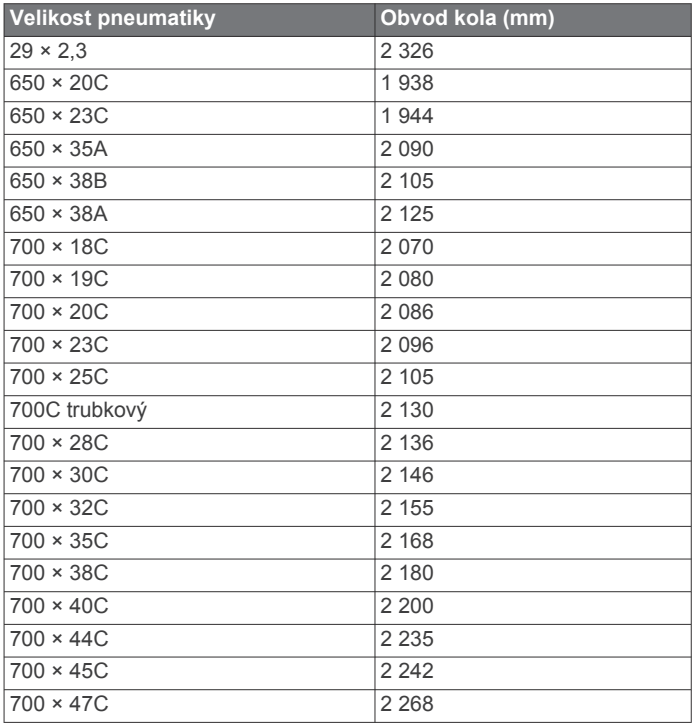

## **Rejstřík**

#### <span id="page-25-0"></span>**A** aktualizace, software **[11,](#page-14-0) [18](#page-21-0)**

aplikace **[7,](#page-10-0) [13](#page-16-0)** asistent **[8](#page-11-0)** Auto Lap **[15](#page-18-0)** Auto Pause **[15](#page-18-0)** automatické procházení **[15](#page-18-0)** automatický režim spánku **[15](#page-18-0)**

### **B**

baterie maximalizace **[17](#page-20-0)** nabíjení **[1](#page-4-0)** typ **[1](#page-4-0)** výměna **[17](#page-20-0)**

### **C**

celoživotní sportovec **[14](#page-17-0)** cíl **[6](#page-9-0)** cíle **[6](#page-9-0)** Connect IQ **[13](#page-16-0), [14](#page-17-0)**

### **Č**

čas, upozornění **[15](#page-18-0)** časové zóny **[16](#page-19-0)** čištění zařízení **[17](#page-20-0)**

#### **D**

data nahrávání **[16](#page-19-0)** obrazovky **[2,](#page-5-0) [14](#page-17-0)** přenos **[13](#page-16-0)** ukládání **[13](#page-16-0)** datová pole **[13](#page-16-0), [14,](#page-17-0) [18](#page-21-0)** detekce dopravních událostí **[8](#page-11-0)** doplňky **[13](#page-16-0)** družicové signály **[2,](#page-5-0) [18](#page-21-0)** dynamika jízdy na kole **[11](#page-14-0)**

#### **G**

Garmin Connect **[3](#page-6-0) – [5,](#page-8-0) [7,](#page-10-0) [13](#page-16-0)** Garmin Express, aktualizace softwaru **[18](#page-21-0)** Garmin Index **[12](#page-15-0)** GLONASS **[14](#page-17-0)** GPS **[5](#page-8-0), [14](#page-17-0)** signál **[2](#page-5-0), [18](#page-21-0)**

#### **H**

historie **[2](#page-5-0), [12](#page-15-0)** odeslání do počítače **[13](#page-16-0)** odstranění **[12](#page-15-0)**

#### **I**

ID zařízení **[18](#page-21-0)** indoorový trénink **[5](#page-8-0), [6](#page-9-0)** instalace **[1](#page-4-0), [10](#page-13-0)** instalace zařízení **[1](#page-4-0)** intervaly, tréninky **[5](#page-8-0)**

### **J**

jazyk **[16](#page-19-0), [18](#page-21-0)** jízda na kole **[9](#page-12-0)**

#### **K**

kadence **[10](#page-13-0)** upozornění **[15](#page-18-0)** kalendář **[5](#page-8-0)** kalibrace, měřič výkonu **[11](#page-14-0)** kalorie, upozornění **[15](#page-18-0)** kontextová menu **[2](#page-5-0)** kurzy **[3](#page-6-0)**

#### **M**

mapy [3](#page-6-0), [6,](#page-9-0) [7](#page-10-0) aktualizace **[18](#page-21-0)** nastavení **[14](#page-17-0)** orientace **[14](#page-17-0)** přiblížení nebo oddálení **[7](#page-10-0)** měrné jednotky **[16](#page-19-0)**

### **N**

nadmořská výška **[7](#page-10-0)** nahrávání dat **[13](#page-16-0)** nastavení **[2,](#page-5-0) [14](#page-17-0), [16](#page-19-0)** zařízení **[16](#page-19-0)** nastavení displeje **[16](#page-19-0)** nastavení systému **[16](#page-19-0)** navigace [6](#page-9-0),[7](#page-10-0) nouzové kontakty **[8](#page-11-0)**

#### **O**

O-kroužky. *Viz* pásky obrazovka **[16](#page-19-0)** odstranění osobní rekordy **[6](#page-9-0)** všechna uživatelská data **[13](#page-16-0), [17](#page-20-0)** odstranění problémů **[9,](#page-12-0) [17,](#page-20-0) [18](#page-21-0)** okruhy **[2](#page-5-0)** osobní rekordy **[6](#page-9-0)** odstranění **[6](#page-9-0)**

### **P**

párování **[2](#page-5-0), [7](#page-10-0)** Snímače ANT+ **[5,](#page-8-0) [10](#page-13-0)** pásky **[18](#page-21-0)** pedály **[11](#page-14-0)** počítač, připojení **[13](#page-16-0)** podsvícení **[2,](#page-5-0) [16](#page-19-0)** polohy **[6](#page-9-0)** posunutí středu základny **[11](#page-14-0)** pozice **[6](#page-9-0), [7](#page-10-0)** odstranění **[7](#page-10-0)** úprava **[7](#page-10-0)** profily **[14](#page-17-0)** aktivita **[14](#page-17-0)** uživatelské **[14](#page-17-0)** průměrování dat **[10](#page-13-0)** přenos, soubory **[7](#page-10-0)** přiblížení/oddálení, mapy **[7](#page-10-0)** příslušenství **[8](#page-11-0), [10](#page-13-0), [18](#page-21-0)** přizpůsobení zařízení **[14](#page-17-0)**

### **R**

regenerace **[8](#page-11-0)** resetování zařízení **[17](#page-20-0)** režim spánku **[15](#page-18-0)**

### **S**

segmenty **[4](#page-7-0)** odstranění **[4](#page-7-0)** silová fáze **[11](#page-14-0)** Služba Garmin Connect **[12](#page-15-0)** smartphone **[2](#page-5-0), [7](#page-10-0), [13,](#page-16-0) [16](#page-19-0)** Snímače ANT+ **[2,](#page-5-0) [8,](#page-11-0) [10,](#page-13-0) [12](#page-15-0)** párování **[5](#page-8-0), [10](#page-13-0)** vybavení pro fitness **[6](#page-9-0)** snímače rychlosti a kadence **[10,](#page-13-0) [17](#page-20-0)** software aktualizace **[11,](#page-14-0) [18](#page-21-0)** verze **[18](#page-21-0)** softwarová licenční dohoda **[18](#page-21-0)** soubory, přenos **[13](#page-16-0)** srdeční tep rozsahy **[9](#page-12-0), [21](#page-24-0)** snímač **[8,](#page-11-0) [9,](#page-12-0) [17](#page-20-0)** upozornění **[15](#page-18-0)** zóny **[9](#page-12-0), [12](#page-15-0)** stopky **[2](#page-5-0), [12](#page-15-0)**

### **T**

technické údaje **[16](#page-19-0)** Technologie Bluetooth **[7,](#page-10-0) [16](#page-19-0)** teplota **[18](#page-21-0)** tlačítka **[2](#page-5-0)** tóny **[16](#page-19-0)** trasy **[3,](#page-6-0) [4](#page-7-0)** načítání **[3](#page-6-0)** odstranění **[4](#page-7-0)** úprava **[3](#page-6-0)** trénink **[5](#page-8-0), [6](#page-9-0)** obrazovky **[2,](#page-5-0) [14](#page-17-0)**

plány **[5](#page-8-0)** trénink uvnitř **[6](#page-9-0)** tréninkové, plány **[4](#page-7-0)** tréninky **[4,](#page-7-0) [5](#page-8-0)** načítání **[4](#page-7-0)** odstranění **[5](#page-8-0)**

#### **U**

ukládání aktivit **[2](#page-5-0)** ukládání dat **[13](#page-16-0)** upozornění **[15](#page-18-0)** upozorňovací zpráva o spuštění **[16](#page-19-0)** USB **[18](#page-21-0)** odpojení **[13](#page-16-0)** uživatelská data, odstranění **[13](#page-16-0)** uživatelský profil **[2,](#page-5-0) [14](#page-17-0)**

### **V**

váha **[12](#page-15-0)** velikosti kol **[21](#page-24-0)** Virtual Partner **[3](#page-6-0), [6](#page-9-0)** VO2 Max. **[9](#page-12-0)** VO2 maximální **[9,](#page-12-0) [20](#page-23-0)** výchozí nastavení **[16](#page-19-0)** výkon **[11](#page-14-0)** zóny **[12](#page-15-0)** výkon (síla) **[6](#page-9-0)** metry **[8](#page-11-0) [–12](#page-15-0), [20](#page-23-0)** upozornění **[15](#page-18-0)** zóny **[11](#page-14-0)** výměna baterie **[17](#page-20-0)** výškoměr, kalibrace **[7](#page-10-0)** vzdálenost, upozornění **[15](#page-18-0)**

#### **Z**

zařízení péče **[17](#page-20-0)** vynulování **[17](#page-20-0)** zóny čas **[16](#page-19-0)** výkon **[11](#page-14-0)**

# support.garmin.com

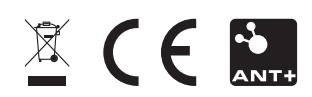